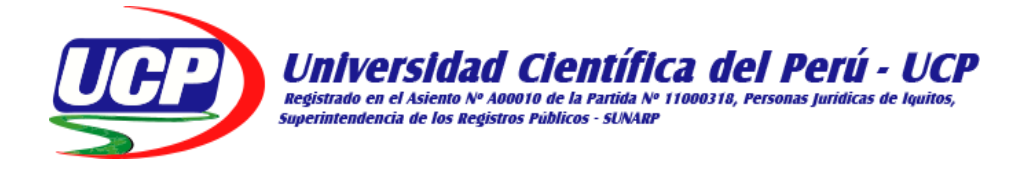

# **FACULTAD DE CIENCIAS E INGENIERÍA**

## **PROGRAMA ACADEMICO DE INGENIERIA DE SISTEMAS DE INFORMACIÓN**

**TESIS:** 

## **DESARROLLO DE UNA APLICACIÓN WEB PARA MEJORAR LA GESTIÓN DE VENTAS DE LA EMPRESA MODA BRASIL TELLO E.I.R.L., IQUITOS – 2023**

## **PARA OBTAR EL TITÚLO PROFESIONAL**

## **INGENIERO DE SISTEMAS DE INFORMACIÓN**

**AUTORES:** 

- **BACH. MARIO RENÉ DEL ÁGUILA MONTALVÁN**
- **BACH. JESÚS CALIXTO MORI MENDOZA**

**ASESOR:** 

**ING. RONALD PERCY MELCHOR INFANTES, MGR.** 

**LORETO, PERÚ** 

**2023**

## **DEDICATORIA**

A Dios por ser nuestra guía para ser profesionales de bien y a nuestros padres por su apoyo incondicional.

Bach. Mario René Del Águila Montalván

Bach. Jesús Calixto Mori Mendoza

## **AGRADECIMIENTO**

Expresamos nuestro agradecimiento a la propietaria de la empresa por habernos brindado las facilidades e información para el desarrollo de nuestra tesis.

A nuestro Asesor por haber brindado su guía en la elaboración y ejecución de esta tesis.

A la Universidad Científica del Perú, por ser nuestra alma mater.

Bach. Mario René Del Águila Montalván

Bach. Jesús Calixto Mori Mendoza

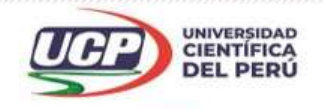

"Año de la Unidad, la paz y el desarrollo"

#### CONSTANCIA DE ORIGINALIDAD DEL TRABAJO DE INVESTIGACIÓN

#### DE LA UNIVERSIDAD CIENTÍFICA DEL PERÚ - UCP

El presidente de Comité de Ética de la Universidad Científica del Perú - UCP

Hace constar que:

La Tesis titulada:

### "DESARROLLO DE UNA APLICACIÓN WEB PARA MEJORAR LA GESTIÓN DE VENTAS DE LA EMPRESA MODA BRASIL TELLO E.I.R.L., IQUITOS -2023"

De los alumnos: MARIO RENÉ DEL ÁGUILA MONTALVÁN Y JESÚS CALIXTO MORI MENDOZA, de la Facultad de Ciencias e Ingeniería, pasó satisfactoriamente la revisión por el Software Antiplagio, con un porcentaje de 17% de similitud.

Se expide la presente, a solicitud de la parte interesada para los fines que estime conveniente.

San Juan, 11 de Octubre del 2023.

Arq. Jorge L. Tapullima Flores Presidente del comité de Ética - UCP

CJRA/ri-a 319-2023 Av. Abelardo Quiñones Km. 2.5 28 (065) 261088 www.ucp.edu.pe

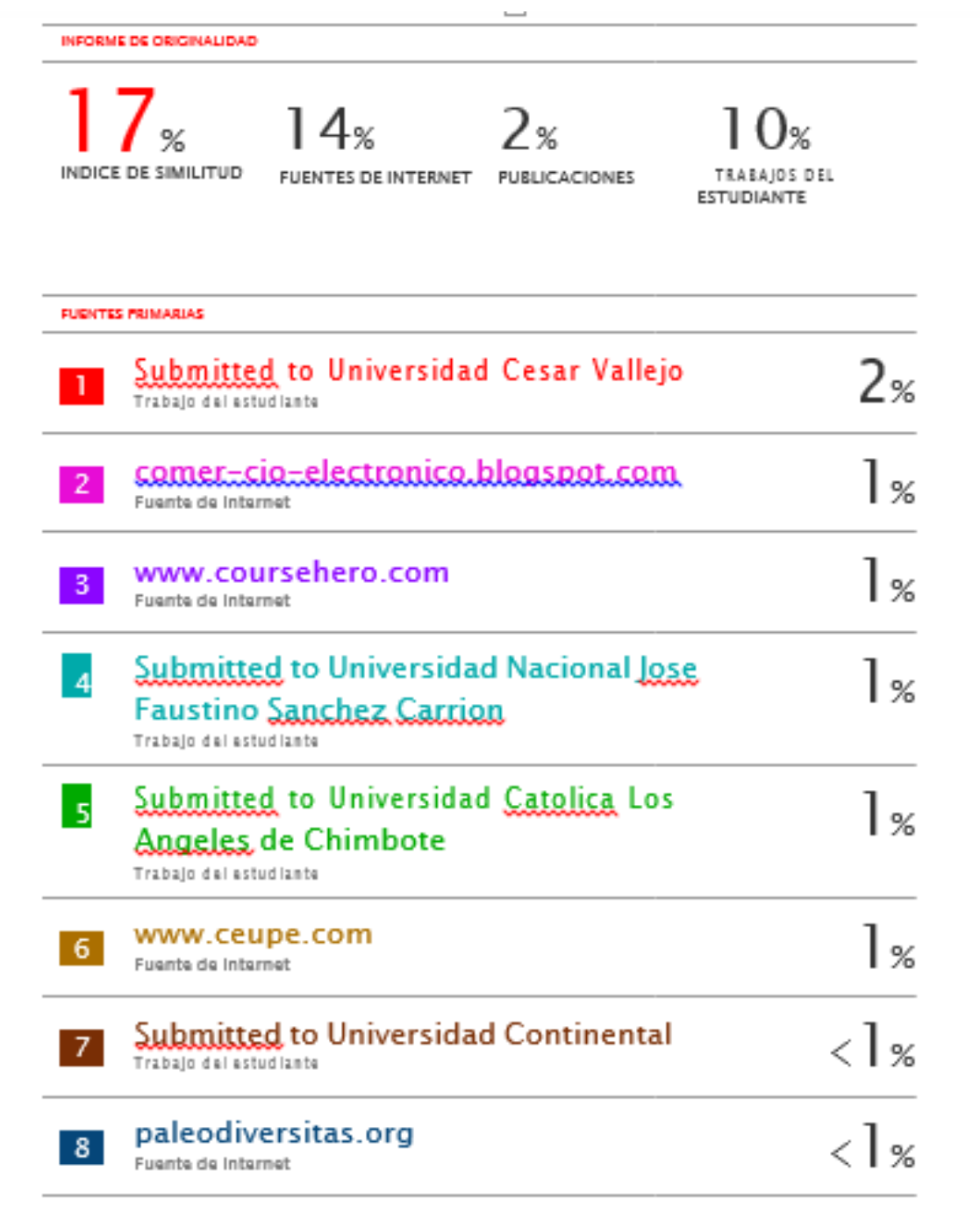

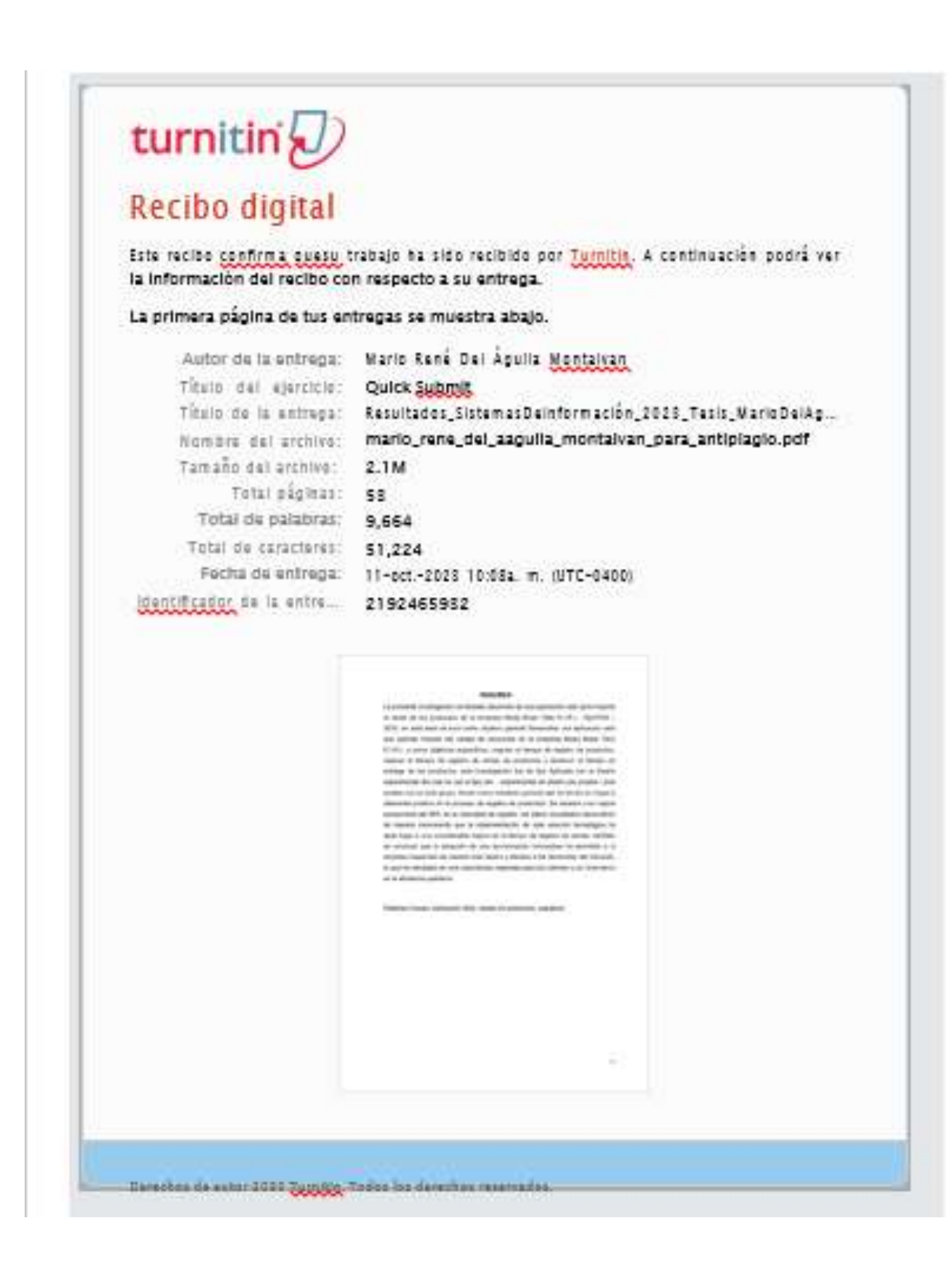

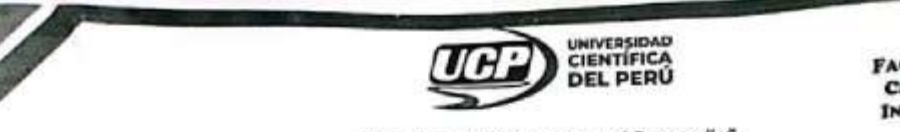

**FACULTAD DE CIENCIAS** E **INGENIERÍA** 

"Año de la Unidad, la Paz y el Desarrollo"

# **ACTA DE SUSTENTACIÓN DE TESIS**

### **FACULTAD DE CIENCIAS E INGENIERÍA**

Con Resolución Decanal N° 219-2023-UCP-FCEI, de fecha 23 de marzo de 2023, la FACULTAD DE Con Resolución Decanal Nº 219-2023-UCP-FCEI, de tecna 23 de marzo de 2023, la FREDETTICA DEL ESPONDIA DE LA UNIVERSIDAD CIENTÍFICA DEL PERÚ - UCP designa como Jurado Evaluador de la sustentación de tesis a los señores:

- Ing. Jimmy Max Ramirez Villacorta, Mgr. ٠
- Ing. Ángel Alberto Marthans Ruiz, Mgr. ing. Tonny Eduardo Bardales Lozano, Mgr.

Presidente Miembro

Como Asesor Ing. Ronald Percy Melchor Infantes, Mtro

En la ciudad de Iquitos, siendo las 7:30 pm del día 01 de noviembre del 2023, supervisado por la En la ciudad de Iquitos, siendo las 7:30 pm del día 01 de noviembre del 2023, superfición de la<br>Secretaria Académica del Programa Académico de Ingeniería de Sistemas de Información de la Secretana Academica del Programa Academico de ingeneria.<br>Facultad de Ciencias e Ingeniería de la Universidad Científica del Perú, se constituyó el Jurado para Facultad de Ciencias e Ingenieria de la Universidad Científica del Peru, se computivo el Jurado para<br>escuchar la sustentación y defensa de la Tesis: "DESARROLLO DE UNA APLICACIÓN WEB PARA escuchar la sustentación y defensa de la lesis: Desiannocco de Oria (1991).<br>MEJORAR LA GESTIÓN DE VENTAS DE LA EMPRESA MODA BRASIL TELLO E.I.R.L. IQUITOS-2023", Presentado por los sustentantes: MARIO RENE DEL AGUILA MONTALVAN y **JESUS CALIXTO MORI MENDOZA** 

Como requisito para optar el título profesional de:

# INGENIERO DE SISTEMAS DE INFORMACIÓN

Luego de escuchar la sustentación y formuladas las preguntas las mismas que fueron: ABSVELTA.

El Jurado, después de la deliberación en privado, llegó a la siguiente conclusión:

quela sustentación FUE APROBADA POR HAYORIA

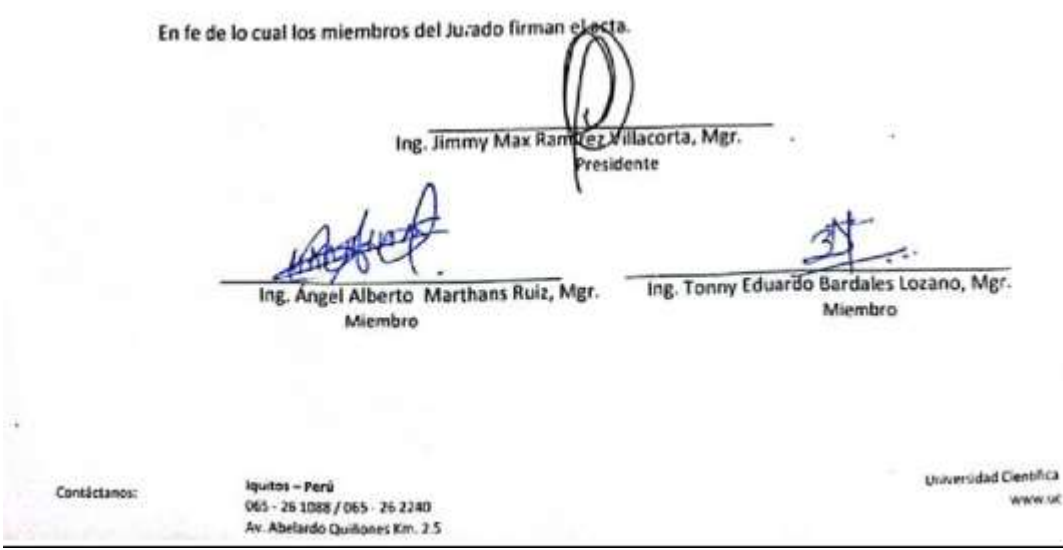

#### **HOJA DE APROBACIÓN**

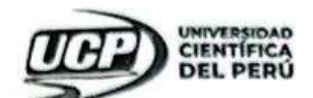

#### **HOJA DE APROBACIÓN**

INGENIERÍA DE SISTEMAS DE INFORMACIÓN

TESISTAS: MARIO RENE DEL AGUILA MONTALVAN Y JESUS CALIXTO MORI MENDOZA<br>Tesis sustentada en acto publico el día  $-01$  de diciembre del 2023, a las  $-7$  pm horas.

ING. JIMMY MAX RAMIREZ VILLACORTA, MGR. PRESIDENTE DE JURADO

ING. ÁNGEL ALBERTO MARTHANS RUIZ, MGR. MIEMBRO DE JURADO

ING. TONNY EDUARDO BARDALES LOZANO, ING. MIEMBRO DE JURADO

ING. RONALD PERCY MELCHOR INFANTES, MTRO

**ASESOR** 

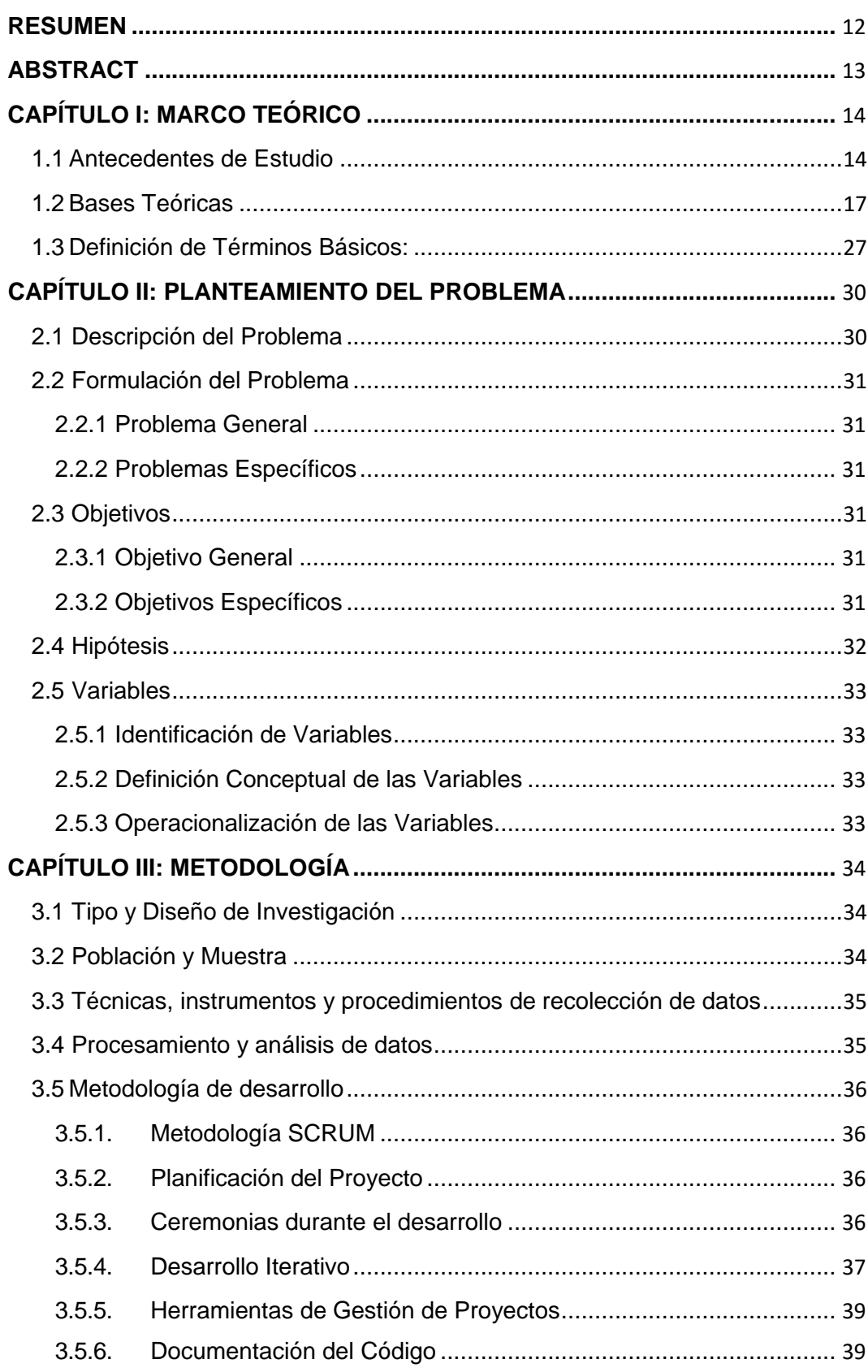

## **INDICE DE CONTENIDO**

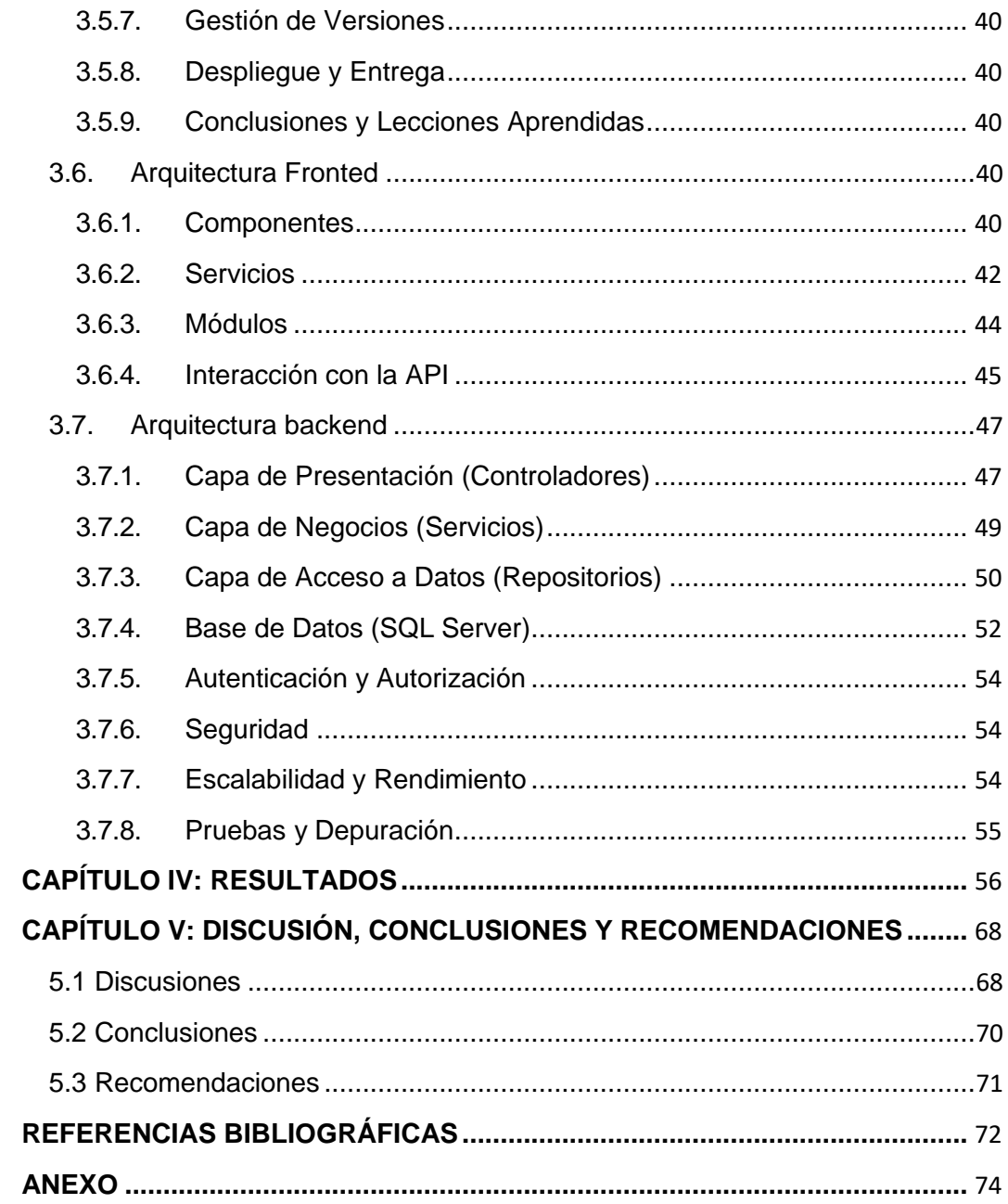

## **INDICE DE TABLAS**

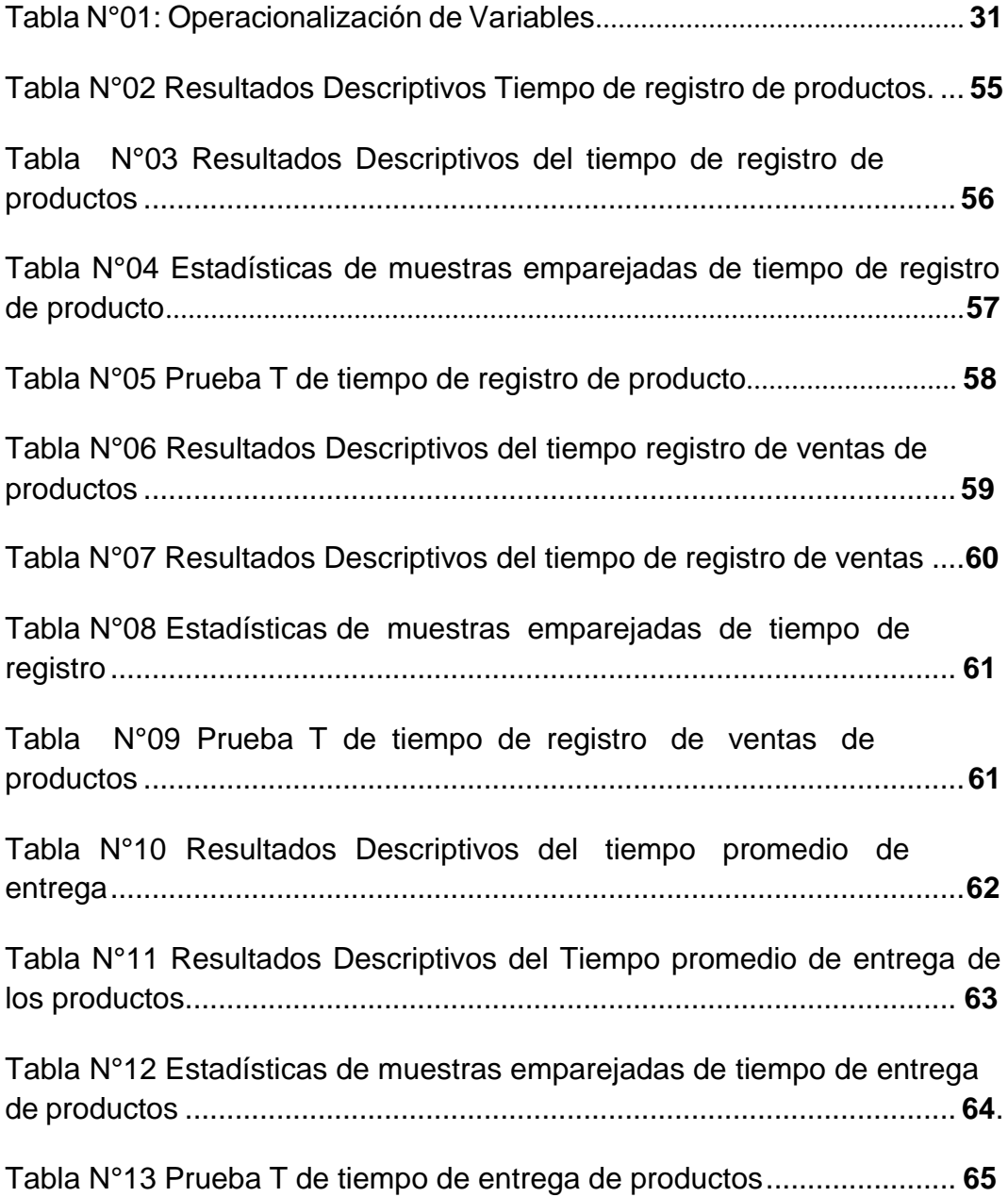

# **INDICE DE GRÁFICOS**

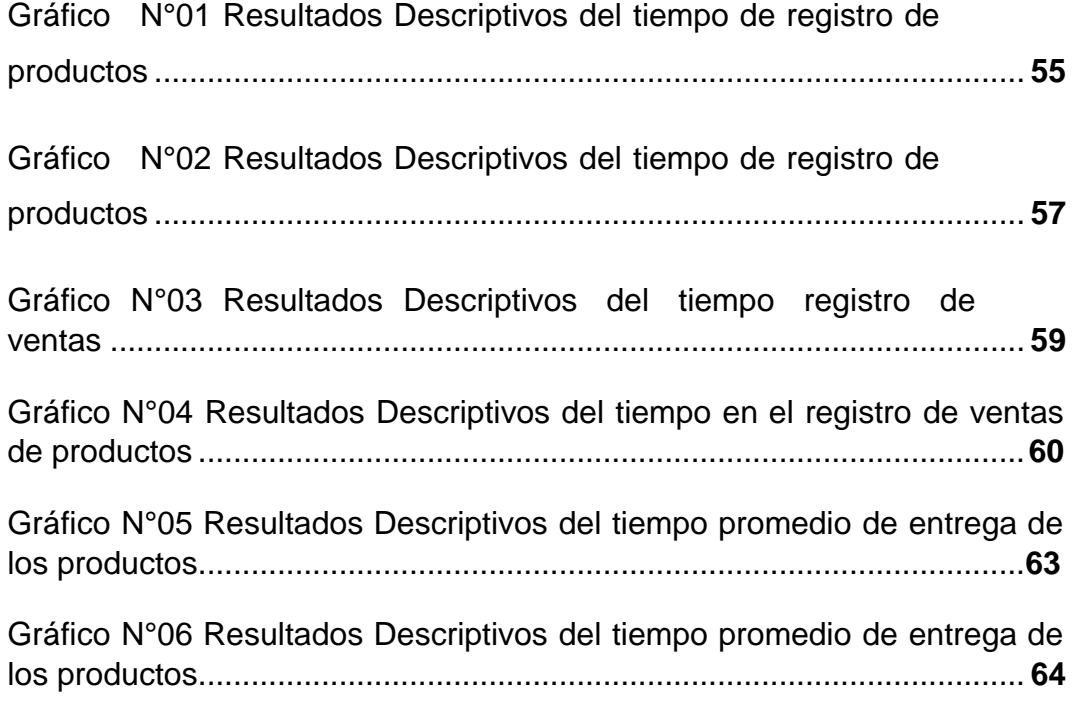

## **INDICE DE FIGURAS**

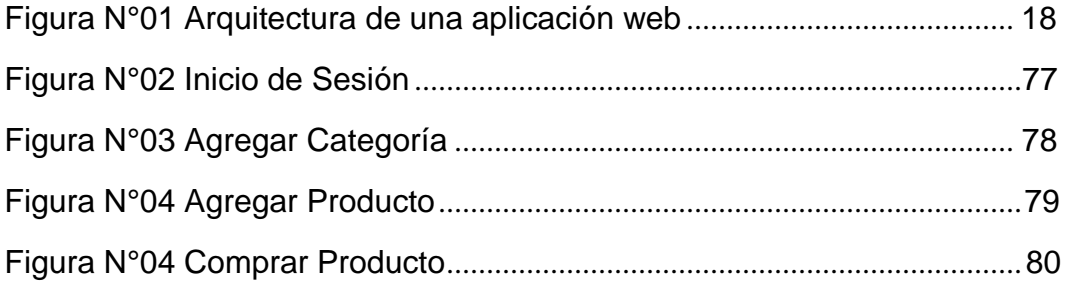

#### **RESUMEN**

<span id="page-13-0"></span>La presente investigación es titulada desarrollo de una aplicación web para mejorar la venta de los productos de la empresa Moda Brasil Tello E.I.R.L., IQUITOS – 2023, en esta tesis se tuvo como objetivo general Desarrollar una aplicación web que permita mejorar las ventas de productos en la empresa Moda Brasil Tello E.I.R.L; y como objetivos específicos, mejorar el tiempo de registro de productos, mejorar el tiempo de registro de ventas de productos y disminuir el tiempo de entrega de los productos, esta investigación fue de tipo Aplicada con el diseño experimental del cual se usó el tipo pre – experimental de diseño pre prueba / post prueba con un solo grupo, tiendo como resultado general que ha tenido un impacto altamente positivo en el proceso de registro de productos. Se observó una mejora excepcional del 90% en la velocidad de registro, los datos recopilados demuestran de manera convincente que la implementación de esta solución tecnológica ha dado lugar a una considerable mejora en el tiempo de registro de ventas, también se concluyó que la adopción de una aproximación innovadora ha permitido a la empresa responder de manera más rápida y efectiva a las demandas del mercado, lo que ha resultado en una experiencia mejorada para los clientes y un incremento en la eficiencia operativa.

**Palabras Claves**: Aplicación Web, ventas de productos, zapatería.

#### **ABSTRACT**

<span id="page-14-0"></span>The present research is titled "Development of a Web Application to Improve Product Sales at Moda Brasil Tello E.I.R.L., IQUITOS - 2023." In this thesis, the general objective was to develop a web application that enables the enhancement of product sales at Moda Brasil Tello E.I.R.L. The specific objectives were to improve product registration time, enhance sales product registration time, and reduce product delivery time. This research followed an Applied approach with an experimental design, specifically employing a pre-experimental design with a single group using pretest/post-test. The overall outcome indicated a highly positive impact on the product registration process. An exceptional improvement of 90% in registration speed was observed. The collected data compellingly demonstrate that the implementation of this technological solution has resulted in a significant improvement in the sales product registration time. Additionally, it was concluded that the adoption of an innovative approach has enabled the company to respond more swiftly and effectively to market demands, resulting in an enhanced customer experience and increased operational efficiency.

Keywords: Web Application, product sales, footwear industry

### **CAPÍTULO I: MARCO TEÓRICO**

#### <span id="page-15-1"></span><span id="page-15-0"></span>1.1 Antecedentes de Estudio

(Torres, 2017) en su tesis "Desarrollo de una Plataforma en Línea para la Optimización de la Gestión de Ventas en Zam Marketing Consultora S.A.C.". El propósito general de este estudio consistió en analizar el impacto de una plataforma en línea en la administración de ventas dentro de Zam Marketing. La creación de este sistema se basó en tecnología web para agilizar el proceso de gestión de ventas. En este sentido, se exponen los fundamentos teóricos relacionados con la gestión de ventas, así como las metodologías empleadas en el desarrollo de la plataforma. La metodología RUP fue seleccionada para el diseño de la aplicación web debido a su correspondencia con las fases y requisitos del proyecto, La naturaleza de la investigación es aplicada, su estructura es de tipo experimental y la aproximación es de enfoque cuantitativo. La población objetivo se estableció en 90 visitas diarias durante un mes, agrupadas en 20 fichas de registro. La muestra se compuso de 73 fichas de registro, seleccionadas de manera estratificada según los días. Por lo tanto, la muestra final constó de 20 fichas de registro. El método de muestreo utilizado fue el aleatorio probabilístico simple. La recolección de datos se llevó a cabo mediante el fichaje, utilizando como instrumento la ficha de registro, cuya validez fue evaluada por expertos en el campo, la implementación de la plataforma en línea resultó en un aumento de la productividad del 50,91% al 74%. De igual manera, se observó un incremento en el crecimiento de ventas del -0,56% al 9,10%. Los resultados previamente mencionados respaldan la conclusión de que la plataforma en línea efectivamente optimiza la gestión de ventas en Zam Marketing Consultora S.A.C.

(Vásquez , 2014), en su tesis titulada "Elaboración de un Sistema basado en Tecnología Web para la Gestión y Supervisión de Ventas de Dispositivos Móviles". Para la concepción y desarrollo de este sistema,

se están empleando recursos de Tecnologías de la Información, una plataforma de gestión de bases de datos, tecnologías web como medio de comunicación y componentes de seguridad que salvaguardan la confidencialidad de los datos transmitidos. Para cumplir con estas premisas, la aplicación utiliza el lenguaje de marcado HTML, el lenguaje de programación Java y un sistema gestor de bases de datos MySQL, que en conjunto posibilitan la generación de contenidos dinámicos. Además, se emplearán diversas herramientas con el fin de satisfacer los requerimientos específicos del diseño, el propósito del diseño del sistema web, delineado en este ensayo académico, radica en crear una plataforma de control y gestión que permita a la agencia de ventas proporcionar información por medio de la web. Con este sistema, se busca facilitar que los usuarios accedan a la información necesaria de la agencia para llevar a cabo los procesos correspondientes. Este acceso se puede llevar a cabo desde cualquier computadora dentro de la agencia. El sistema se estructurará para permitir el análisis de los datos alojados en la Base de Datos, a través de formularios de búsqueda que generan resultados específicos, tales como datos de clientes, productos y ventas efectuadas. Estos datos son cruciales para evaluar tanto el desempeño de los vendedores como el estado de las ventas de la agencia. La protección de los datos se garantiza mediante elementos de seguridad que otorgan confiabilidad, el diseño de este sistema web puede tener un impacto positivo en la imagen y losservicios de la empresa, al ofrecer una aplicación que agiliza las operaciones y el manejo de información de clientes y productos. Asimismo, mejora el proceso de atención a clientes en cuanto a ventas,lo que a su vez podría ayudar a atraer nuevos clientes. Por lo tanto, el sistema web incluirá una serie de características adicionales para administrar y controlar la información vinculada a la empresa.

(GUANÍN MACKENCIE, 2022) en su tesis "Sitio Web Adaptativo Para Mejorar La Gestión de Ventas de la Funeraria Guanín Del Cantón

Quevedo, la contribución teórica lograda mediante esta investigación ha proporcionado un sólido fundamento esencial para la comprensión de los conceptos implementados, valorando particularmente el desarrollo web en el ámbito de los servicios funerarios, así como la utilización de medios digitales para la promoción de servicios y productos, la evaluación de la coyuntura durante el período de la pandemia de Covid-19, que afecta a las microempresas, ha demostrado la pertinencia de llevar a cabo este proyecto. A través de la información recopilada, se ha validado la existencia de un problema dentro de la empresa funeraria "Guanín". Mediante la implementación de instrumentos de investigación, se ha establecido una estrategia tecnológica destinada a abordar dicha problemática.

Dentro del entorno de la Universidad UNIANDES-Quevedo y en el contexto donde se desarrolló esta investigación, el producto informático resultante cobra una importancia significativa. Esto se debe a que brinda acceso a la información relativa a las empresas que ofrecen servicios funerarios. En el mercado del cantón Quevedo, no existe otra entidad de este tipo que proporcione una herramienta virtual con información en línea para sus clientes.

(Espinoza & Vallejos, 2021), en su tesis titulada Adquisición e Implantación de un Sistema Web Para Mejorar la Gestión de Ventas en la Empresa OSITEC en el Distrito de Independencia el Año 2021, donde el propósito de la presente investigación consistió en "evaluar si la adquisición e implementación del sistema web está asociada con la mejora en la gestión de ventas en la empresa OSITEC, ubicada en el distrito de Independencia durante el año 2021", la metodología adoptada fue de naturaleza aplicada, con un diseño no experimental de tipo descriptivo correlacional, con un enfoque transversal. La muestra probabilística estuvo compuesta por 10 empleados de OSITEC, incluyendo 1 gerente, 2 vendedores, 2 miembros del servicio técnico, 1

personal de compras, 1 especialista en marketing y 3 individuos del área de ofimática. La investigación se valió de técnicas e instrumentos, empleando encuestas como método y cuestionarios como herramienta para la recolección de datos, en lo que respecta al procesamiento de la información, se utilizó el software estadístico SPSS. Al evaluar la confiabilidad, se pudo observar que el coeficiente alfa de Cronbach fue de 0.885, superando el umbral mínimo aceptable de 0.7. Se exploró la correlación entre las variables relacionadas con la adquisición e implementación del sistema web y la gestión de ventas, en conclusión, se constata una fuerte correlación de rs = 0.940, que es superior a 0.05, entre la adquisición e implementación de un sistema web y la mejora en la gestión de ventas en la empresa OSITEC, situada en el distrito de Independencia durante el año 2021.

#### <span id="page-18-0"></span>1.2 Bases Teóricas.

#### Aplicaciones Web

Según (Lujan, 2002), describe que una Aplicación Web se puede conceptualizar como un sistema en el cual un usuario, mediante un navegador web, emite solicitudes a una aplicación remota accesible a través de internet (o en una intranet), y recibe una respuesta que se presenta en el mismo navegador (pág. 349).

En consonancia con esta definición, un sistema web se configura como un conjunto interconectado de aplicaciones que se erigen a partir de páginas web.

Es por esta razón que en el marco de la tesis denominada "aplicación web", se tiene la intención de desarrollar precisamente un sistema web.

De acuerdo con (Fernando , Francisco, Cortijo, & Juan Carlo, 2005) se hace referencia a las aplicaciones web como aquellas aplicaciones cuya interfaz se configura a partir de páginas web (pág. 03).

Siguiendo esta línea, (Lujan, 2002) explica que una aplicación web se clasifica como un tipo particular de aplicación cliente/servidor, donde tanto el cliente (el navegador, explorador o visor) como el servidor (el servidor web), junto con el protocolo que posibilita su comunicación (Protocolo de Transferencia de Hipertexto o HTTP), están estandarizados y no requieren ser creados por el programador de aplicaciones (pág. 08).

T. Connolly y C. Begg en "Databases Systems: A Practical Approach to Design, Implementation, and Management" (Jacobson, Booch , & Rumbaug , 2006), señala que las aplicaciones web son programas de software que se almacenan en servidores y se acceden a través de navegadores web a través de Internet. Proporcionan funcionalidades y servicios interactivos a los usuarios, eliminando la necesidad de instalar software en sus dispositivos locales."

Arquitectura de una aplicación web

La estructura y disposición de los elementos que colaboran en conjunto para el funcionamiento eficiente de una aplicación web se conoce como su arquitectura. Existen diversas arquitecturas empleadas en el desarrollo de aplicaciones web, siendo una de las más prevalentes la arquitectura cliente-servidor. A continuación, presento una explicación de la arquitectura cliente-servidor y otros enfoques conexos utilizados en este contexto:

#### Arquitectura Cliente-Servidor:

En esta arquitectura, la aplicación web se divide en dos partes principales: el cliente y el servidor. El cliente es la interfaz con la que interactúa el usuario, generalmente a través de un navegador web. El servidor es donde residen los datos y la lógica de la aplicación. Cuando un usuario solicita una acción, el cliente envía una solicitud al servidor,

que procesa la solicitud, realiza cualquier operación necesaria y devuelve una respuesta al cliente para su presentación.

#### Arquitectura de Microservicios:

En esta arquitectura, una aplicación web se construye como un conjunto de servicios pequeños e independientes que se comunican entre sí para realizar tareas específicas. Cada microservicio se desarrolla, despliega y escala de manera independiente, lo que permite una mayor flexibilidad y mantenibilidad.

#### Arquitectura de Tres Capas:

Esta arquitectura divide la aplicación en tres capas: presentación (interfaz de usuario), lógica de negocio y almacenamiento de datos. Cada capa tiene su propia responsabilidad y está separada de las demás, lo que facilita la gestión y actualización de cada parte sin afectar las demás.

#### Arquitectura de Componentes:

En este enfoque, la aplicación se descompone en componentes reutilizables, como módulos o widgets, que se pueden ensamblar para construir la aplicación completa. Cada componente puede ser desarrollado y probado por separado antes de ser integrado en la aplicación.

#### Arquitectura de Servicios Web:

Los servicios web permiten que diferentes aplicaciones se comuniquen y compartan datos a través de estándares web como XML y HTTP. Los servicios web pueden ser utilizados tanto por aplicaciones web como por aplicaciones no web.

Arquitectura de Aplicaciones Web Progresivas (PWA):

Las PWAs son aplicaciones web que se diseñan para funcionar en cualquier entorno, ya sea en un navegador web o en un dispositivo móvil. Pueden funcionar sin conexión y ofrecen una experiencia similar a las aplicaciones nativas.

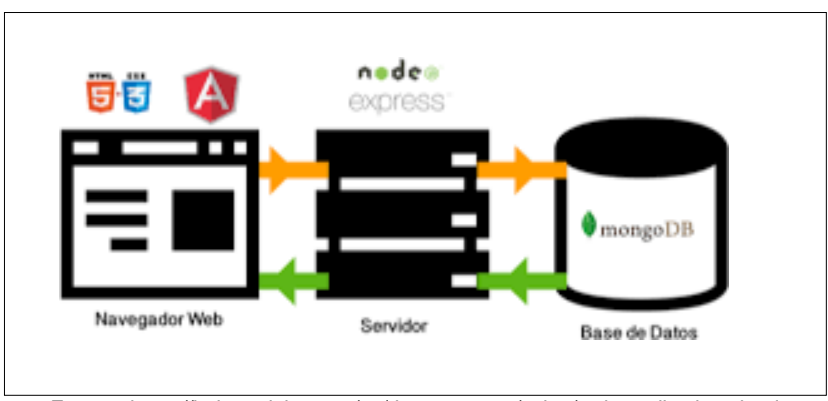

**Figura N°01** Arquitectura de una aplicación web

Tipo de Aplicaciones Web

Redes Sociales: Plataformas que permiten a los usuarios conectarse, compartir contenido y comunicarse en línea, como Facebook, Twitter, Instagram y LinkedIn.

Comercio Electrónico (E-Commerce): Sitios web que facilitan la compra y venta de productos y servicios en línea, como Amazon, eBay y Shopify.

Aplicaciones de Productividad Personal: Herramientas que ayudan a los usuarios a gestionar tareas, calendarios, notas y otros aspectos de su vida laboral y personal, como Trello, Evernote y Microsoft OneNote.

Educación en Línea (E-Learning): Plataformas que ofrecen cursos y recursos educativos en línea, como Coursera, Udemy y edX.

Fuente: https://helpx.adobe.com/es/dreamweaver/using/web-applications.html

Banca en Línea (Online Banking): Sitios web y aplicaciones móviles que permiten a los usuarios acceder y gestionar sus cuentas bancarias, realizar transacciones y pagar facturas en línea.

Aplicaciones de Salud en Línea (E-Health): Plataformas que brindan información de salud, seguimiento de salud y bienestar, y conectividad con profesionales médicos, como WebMD y MyFitnessPal.

Aplicaciones de Entretenimiento en Línea: Sitios web y aplicaciones que ofrecen contenido de entretenimiento, como videos, música, juegos y más, como YouTube, Spotify y Netflix.

Aplicaciones de Viajes y Turismo en Línea: Plataformas que ayudan a los usuarios a planificar y reservar viajes, hoteles, vuelos y actividades, como Expedia, Airbnb y TripAdvisor.

Aplicaciones de Gestión Empresarial (Enterprise Resource Planning, ERP): Sistemas integrados que ayudan a las organizaciones a gestionar recursos y procesos empresariales, como SAP, Oracle ERP y Microsoft Dynamics.

Aplicaciones de Colaboración en Línea: Herramientas que permiten a los equipos trabajar juntos en proyectos y documentos en línea, como Google Workspace (anteriormente G Suite), Microsoft Teams y Slack.

Aplicaciones de Almacenamiento en Línea: Servicios que permiten a los usuarios almacenar y acceder a archivos en la nube, como Google Drive, Dropbox y Microsoft OneDrive.

Metodologías para el desarrollo de aplicaciones Web

Modelo de Desarrollo en Cascada (Waterfall): Esta metodología sigue un flujo lineal y secuencial, donde cada etapa (requisitos, diseño, implementación, pruebas, despliegue) se completa antes de pasar a la

siguiente. Es adecuada para proyectos con requisitos estables y bien definidos desde el principio.

Modelo Ágil (Agile): Agile es un enfoque flexible y colaborativo que se basa en iteraciones cortas y ciclos de desarrollo continuos. Incluye metodologías como Scrum, Kanban y Extreme Programming (XP), que priorizan la entrega temprana y frecuente de incrementos funcionales.

Desarrollo Rápido de Aplicaciones (RAD): RAD se centra en la entrega rápida de prototipos y versiones iniciales de la aplicación para recopilar comentarios tempranos. Los equipos iteran sobre el diseño y la funcionalidad con la retroalimentación del usuario.

Desarrollo en Espiral (Spiral): El modelo en espiral combina aspectos del modelo en cascada con ciclos iterativos. Los riesgos se identifican y abordan en cada iteración, lo que permite una evolución más controlada y adaptable del proyecto.

Desarrollo Basado en Componentes (CBD): CBD implica construir aplicaciones reutilizando componentes de software existentes. Los componentes se combinan para formar la aplicación final, lo que acelera el desarrollo y mejora la calidad.

Desarrollo Guiado por Características (Feature-Driven Development, FDD): FDD se enfoca en la creación de características o funcionalidades específicas de la aplicación. Divide el desarrollo en tareas manejables y se centra en la entrega de características completas.

Desarrollo Orientado a Objetos (OOD): Esta metodología se basa en la programación orientada a objetos, donde los elementos del software (objetos) se diseñan y construyen de manera modular y reutilizable.

Desarrollo Orientado a Prototipos (Prototype-Oriented Development): Se crean prototipos funcionales de la aplicación para comprender mejor los requisitos y las necesidades del usuario antes de iniciar la construcción completa.

Desarrollo Dirigido por Pruebas (Test-Driven Development, TDD): TDD implica escribir pruebas automatizadas antes de escribir el código real. La aplicación se desarrolla iterativamente, asegurando que cumpla con los requisitos y las pruebas.

Modelo V (Modelo de Verificación y Validación): Similar al modelo en cascada, el modelo V resalta la relación entre el proceso de desarrollo y las pruebas. Cada fase de desarrollo tiene una fase de prueba correspondiente.

#### Gestión de ventas

La administración de ventas constituye una faceta fundamental en el ciclo operativo de una entidad. Sin importar si se comercializa un producto o un servicio de manera directa o indirecta, los líderes del departamento de ventas ostentan la responsabilidad de guiar a su equipo de ventas, definir metas colectivas, trazar estrategias y supervisar la totalidad del proceso de ventas. En última instancia, su labor radica en garantizar la ejecución de la visión del equipo. La función desempeñada por el equipo de ventas ostenta una relevancia inigualable, superando incluso a otros grupos dentro de una organización, dado que ejerce un impacto directo sobre los ingresos generados por la entidad ( (Latest News, 2020)

La gestión de ventas respaldada por sistemas informáticos es un enfoque esencial en el mundo empresarial actual. Mediante la

integración de tecnología, las organizaciones optimizan y automatizan sus procesos de ventas para lograr una mayor eficiencia y precisión. Los sistemas informáticos ofrecen una variedad de herramientas y ventajas para la gestión de ventas:

Automatización de Procesos: Los sistemas informáticos automatizan tareas repetitivas como seguimiento de leads, gestión de contactos y seguimiento de oportunidades. Esto reduce la carga de trabajo manual y permite que los equipos de ventas se enfoquen en tareas más estratégicas.

Seguimiento y Analítica: Los sistemas permiten rastrear el progreso de las ventas, identificar patrones y analizar datos para tomar decisiones informadas. Esto brinda información valiosa sobre el rendimiento de los vendedores, la efectividad de las estrategias y las tendencias del mercado.

Gestión de Contactos y Clientes: Los sistemas mantienen una base de datos centralizada de contactos y clientes. Esto facilita el acceso a la información relevante, el historial de interacciones y mejora la personalización de las comunicaciones.

Gestión de Inventarios: En el caso de productos físicos, los sistemas de gestión de ventas pueden estar integrados con sistemas de inventario, asegurando la disponibilidad de productos y evitando problemas de stock.

Automatización de Cotizaciones y Facturación: Los sistemas generan cotizaciones y facturas de manera automática, reduciendo errores y agilizando el proceso de cierre de ventas.

Seguimiento de Oportunidades: Los sistemas permiten rastrear el progreso de las oportunidades de ventas, desde el primer contacto hasta el cierre. Esto ayuda a priorizar las oportunidades más prometedoras y a gestionar el ciclo de ventas de manera efectiva.

Colaboración en Equipo: Los sistemas permiten la colaboración entre los miembros del equipo de ventas. Pueden compartir información, comentarios y actualizaciones en tiempo real, lo que mejora la comunicación interna.

Integración con Marketing: Los sistemas de gestión de ventas pueden estar conectados con herramientas de marketing, lo que facilita la alineación entre ambos departamentos y una mejor gestión del ciclo de ventas.

Acceso Remoto: Con sistemas basados en la nube, los equipos de ventas pueden acceder a la información desde cualquier lugar, lo que es especialmente útil para equipos distribuidos o en movimiento.

#### Registro de Catálogos

Los catálogos electrónicos son herramientas importantes para el desarrollo de sitios Web, y son utilizados con el objetivo de promover la publicidad, venta y distribución de productos o servicios.

Un catálogo electrónico es una interfaz gráfica, usualmente una página Web que sirve para exponer aquellos servicios o artículos que comercializa una empresa. Estos catálogos pueden almacenar grandes cantidades de información, organizarla y clasificarla de distintas maneras.

Existen diferentes tipos de catálogos, que se clasifican según las funciones que ofrezcan. Entre los más utilizados, podemos mencionar dos tipos:

El primer tipo de catálogo contiene una colección de productos o servicios que los clientes pueden consultar. El usuario puede examinar las características de los productos ofrecidos y obtener información detallada de los mismos.

La limitación de este tipo de catálogo, es que no permite la realización de procesos como pedidos o pagos. En estos casos la tienda suele proporcionar información sobre la forma en que el cliente puede realizar sus pedidos.

El segundo tipo de catálogo permite consultar de igual manera las características y productos ofrecidos por la tienda, pero esta permite realizar operaciones de e-commerce como la gestión de pedidos y administración de pagos.

#### Registro de Pedidos

La gestión de pedidos es una actividad que se lleva a cabo entre el momento en que una empresa recibe un pedido y el momento en que el personal del almacén recibe instrucciones de enviar los productos para cumplir con el pedido. Asimismo, se utiliza el término procesamiento de pedidos.

#### Registro de Ventas

El registro de ventas e ingresos no es más que un libro en el que se ordena de manera cronológica y correlativa las anotaciones relacionadas a los comprobantes de pago que emite una determinada empresa.

Las ventas forman parte del día a día de cualquier empresa, ya sea por la comercialización de bienes o por la prestación de algún servicio; por

lo que es sumamente importante mantenerlas bajo supervisión continua a través de un registro de ventas.

El control es un elemento clave para que cualquier negocio —sea pequeño o grande alcance el éxito. Por ese motivo, el correcto registro puede ser la diferencia entre un resultado positivo o uno negativo para la empresa.

### Registro envío de pedidos

Es el proceso de entrega de pedidos alcanza todos los esfuerzos logísticos realizados por la empresa una vez que el cliente hace la compra del producto o servicio y solicita que le sea enviado al domicilio o a un punto de recogida.

Es el primer paso del proceso y se define como el momento en el que el cliente requiere este servicio, ya sea a través de la solicitud de recogida o porque la persona se acerca a los Puntos de Logística y Servicios TCC para entregarla.

### <span id="page-28-0"></span>1.3 Definición de Términos Básicos:

- Ventas: son las actividades realizadas para incentivar potenciales clientes a realizar una determinada compra. Prospecto: Una persona o empresa que ha mostrado interés en tus productos o servicios y podría convertirse en cliente.
- Leads: Son prospectos que han proporcionado información básica de contacto y han expresado cierto grado de interés en tu oferta. Los leads son el punto de partida para las actividades de ventas y marketing.
- Embudo de Ventas: También conocido como "funnel de ventas", es un modelo que representa el proceso por el cual los prospectos se

convierten en clientes. El embudo generalmente se divide en etapas, desde la conciencia inicial hasta la compra final.

- Segmentación: El proceso de dividir tu audiencia en grupos más pequeños y específicos con características similares. Esto permitedirigir tus esfuerzos de marketing y ventas de manera más efectiva a audiencias que son más propensas a estar interesadas en tu oferta.
- Ciclo de Ventas: El período de tiempo desde el primer contacto con un prospecto hasta el cierre de la venta. Los ciclos de ventas pueden ser cortos o largos según la industria y el tipo de producto.
- Follow-Up: Las acciones que se toman después del primer contacto con un prospecto. Esto incluye el seguimiento de conversaciones, proporcionar más información y mantener el interés del prospecto.
- Propuesta de Valor: La descripción de los beneficios y ventajas que tu producto o servicio ofrece a los clientes. Debe ser clara y convincente para destacar por qué tu oferta es única y valiosa.
- Cierre de Ventas: El proceso de persuadir al prospecto para que realice la compra. Esto puede implicar hacer una oferta, responder preguntas finales y superar objeciones.
- Upselling: Ofrecer al cliente un producto o servicio adicional que complementa o mejora su compra inicial. El objetivo es aumentar el valor de la venta.
- Cross-Selling: Ofrecer al cliente productos o servicios relacionados con su compra inicial. Esto amplía las opciones para el cliente y aumenta el valor de la venta.
- Cliente Potencial: Una persona o empresa que aún no ha realizado una compra, pero tiene el potencial de hacerlo en el futuro.
- Cliente Fidelizado: Un cliente que ha realizado compras repetidas con tu negocio debido a la satisfacción continua con tus productos o servicios.
- CRM (Customer Relationship Management): Un sistema o software utilizado para gestionar las relaciones con los clientes. Almacena información sobre los clientes, historiales de compras, interacciones y más.
- Objeciones: Las preocupaciones, preguntas o dudas que los prospectos pueden tener sobre tu oferta. Las objeciones deben abordarse de manera efectiva para avanzar en el proceso de ventas.

#### **CAPÍTULO II: PLANTEAMIENTO DEL PROBLEMA**

#### <span id="page-31-1"></span><span id="page-31-0"></span>2.1 Descripción del Problema

MODA BRASIL TELLO E.I.R.L., es una microempresa que desarrolla su actividad dentro del sector primario de la economía, específicamente dentro del sector de ventas de zapatería. Ante la presente coyuntura social, política y económica que atraviesa el país, hizo que los ingresos de la empresa bajen considerablemente, la empresa "Moda Brasil Tello E.I.R.L." se enfrenta a graves desafíos en la gestión de sus ventas en el año 2023 en la ciudad de Iquitos. Con un sistema anticuado y desorganizado, la empresa lucha por mantener un registro preciso de sus productos y clientes, lo que resulta en una falta de eficiencia y oportunidades perdidas, la falta de una aplicación web moderna para gestionar las ventas ha dado lugar a una serie de problemas. El proceso manual de seguimiento de inventario y pedidos ha llevado a inexactitudes y errores en los niveles de stock, lo que a menudo resulta en la falta de productos cuando los clientes los solicitan. Esta inconsistencia en la disponibilidad de productos ha llevado a la pérdida de confianza por parte de los clientes y, en última instancia, a la disminución de las ventas, la ausencia de un sistema centralizado ha dificultado el seguimiento de las preferencias y el historial de compras de los clientes. Como resultado, la empresa no puede ofrecer ofertas personalizadas ni sugerencias basadas en las compras anteriores, lo que reduce la retención de clientes y la oportunidad de ventas adicionales, además, el proceso de generación y seguimiento de pedidos es lento y propenso a errores debido a la falta de automatización. La comunicación entre los diferentes departamentos es insuficiente y a menudo se producen malentendidos, lo que retrasa el cumplimiento de los pedidos y genera insatisfacción entre los clientes.

## <span id="page-32-0"></span>2.2 Formulación del Problema

## <span id="page-32-1"></span>2.2.1 Problema General

¿Mediante el desarrollo de una aplicación web se logrará mejorar el proceso de ventas de productos en la empresa Moda Brasil Tello E.I.R.L.?

### <span id="page-32-2"></span>2.2.2 Problemas Específicos

- $\checkmark$  *i*. De qué manera se podría lograr mejorar el procedo de tiempo de registro de productos en la empresa Moda Brasil Tello E.I.R.L.?
- $\checkmark$  *i*. De qué manera se podría lograr mejorar el proceso de registro de las ventas en la empresa Moda Brasil Tello E.I.R.L.?
- $\checkmark$  *i*. De qué manera se podría lograr disminuir el proceso de tiempo de entrega de los productos en la empresa Moda Brasil Tello E.I.R.L.?

### <span id="page-32-3"></span>2.3 Objetivos

### <span id="page-32-4"></span>2.3.1 Objetivo General

Desarrollar una aplicación web que permita mejorar los procesos de ventas de productos en la empresa Moda Brasil Tello E.I.R.L.

### <span id="page-32-5"></span>2.3.2 Objetivos Específicos

1. Desarrollar un módulo dentro de la aplicación web que permita mejorar el proceso de tiempo de registro de productos en la empresa Moda Brasil Tello F.I.R.L.

- 2. Desarrollar un módulo dentro de la aplicación web que permita mejorar el proceso de tiempo de registro de ventas de productos en la empresa Moda Brasil Tello E.I.R.L.
- 3. Desarrollar un módulo dentro de la aplicación web que permita disminuir el proceso de tiempo de entrega de los productos en la empresa Moda Brasil Tello E.I.R.L.

### <span id="page-33-0"></span>2.4 Hipótesis

 $\checkmark$  Hipótesis General:

H0: Mediante el desarrollo de un módulo en la aplicación web mejora los procesos de registros de productos en la empresa Moda Brasil Tello E.I.R.L.

H1: Mediante el desarrollo de un módulo en la aplicación web mejora los procesos de ventas de productos en la empresa Moda Brasil Tello E.I.R.L.

- $\checkmark$  Hipótesis Especificas
	- Mediante el desarrollo de un módulo dentro de la aplicación web mejora el proceso de tiempo de registro de productos en la empresa Moda Brasil Tello E.I.R.L.
	- Mediante el desarrollo de un módulo dentro de la aplicación web mejora el proceso de tiempo de registro de ventas de productos en la empresa Moda Brasil Tello E.I.R.L.
	- Mediante el desarrollo de un módulo dentro de la aplicación web se disminuye el tiempo de entrega de los productos en la empresa Moda Brasil Tello E.I.R.L.

## <span id="page-34-0"></span>2.5 Variables

- <span id="page-34-1"></span>2.5.1 Identificación de Variables
	- Variable Independiente (X): Aplicación Web
	- Variable Dependiente (Y): Ventas de productos

<span id="page-34-2"></span>2.5.2 Definición Conceptual de las Variables

Definición Conceptual de las Variables:

Variable Independiente (X): Aplicación Web, es un software de aplicación cliente/servidor, se caracteriza por contar con una estandarización tanto en el cliente como en el servidor, así como en el protocolo utilizado para su comunicación. En este caso, no es necesario que el desarrollador de la aplicación cree estos elementos, ya que se encuentran predefinidos.

Variable Dependiente (Y): ventas de productos, se refieren al proceso mediante el cual se realizan transacciones comerciales para intercambiar bienes tangibles a cambio de un valor económico.

<span id="page-34-3"></span>2.5.3 Operacionalización de las Variables

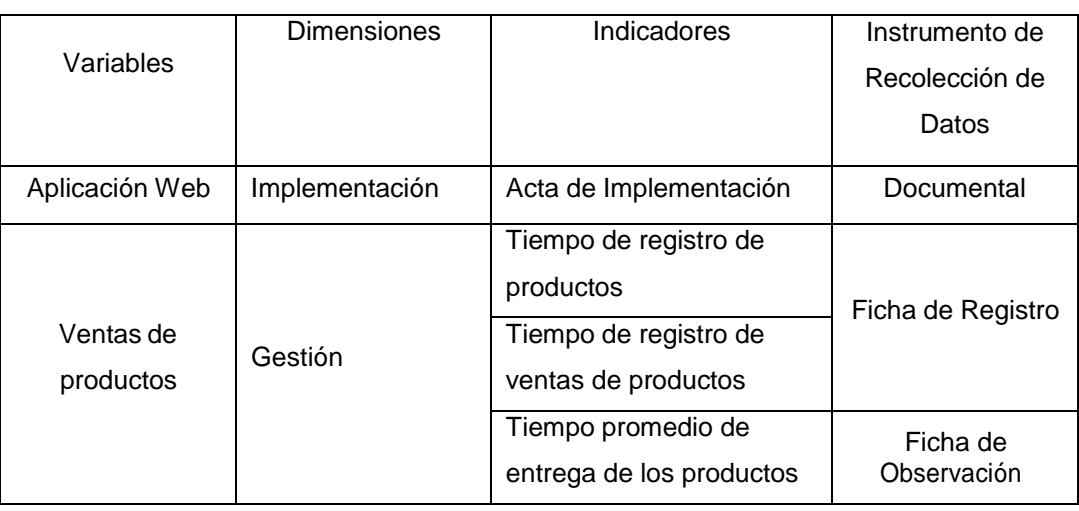

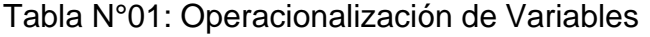

Fuente: Elaboración Propia

## **CAPÍTULO III: METODOLOGÍA**

<span id="page-35-1"></span><span id="page-35-0"></span>3.1 Tipo y Diseño de Investigación

**Tipo de Investigación** 

Aplicada

Diseño de la Investigación

El diseño de la presente investigación fue experimental del cual se desprende el tipo pre – experimental de diseño pre prueba / post prueba con un solo grupo.

El diseño tuvo el siguiente diagrama:

 $G: 0, -V$ 

Dónde:

G : Ventas de productos

O₁ : Ventas antes del desarrollo de la aplicación web

X : Aplicación Web

O<sub>2</sub>: Ventas después del desarrollo de la aplicación web

## <span id="page-35-2"></span>3.2 Población y Muestra

Población

La población comprende todas los registros y ventasrealizadas en el periodo enero a agosto del año 2023

**•** Muestra

El muestreo que se realizó fue no probabilístico, conformada por 30 registros de productos y 30 ventas realizadas en el mes de Julio del año 2023.
- 3.3 Técnicas, instrumentos y procedimientos de recolección de datos
	- Técnica de Recolección de Datos:

Observación: La observación implica contemplar el objeto de estudio en su entorno natural, sin intervenir ni perturbar el medio en el que el objeto se desenvuelve, ya que de lo contrario, los datos recopilados carecerían de validez (Covarrubias y Martínez, 2012). Para capturar los datos derivados de esta observación, se emplea la ficha de observación como herramienta, lo cual permite registrar los resultados obtenidos y asegurar que estos no se extravíen.

Fichaje: El fichaje, un método utilizado por investigadores, facilita la recopilación y almacenamiento de información. Se vale de la ficha de registro como instrumento, la cual presenta datos variables relacionados con un mismo tema (Álvarez, 1991).

- Instrumento de Recolección de Datos: Ficha de Observación Ficha de datos
- **Procedimiento de Recolección de Datos:** El procedimiento de recolección de datos comprende en calcular el tiempo que le toma a un cliente realizar la compra de un producto sin usar la aplicación web y usando la aplicación web.
- 3.4 Procesamiento y análisis de datos.

La Información se procesó en software estadístico SPSS Versión 22, cuyos resultados se clasificaron en cuadros y gráficos estadísticos.

# 3.5 Metodología de desarrollo

# 3.5.1. Metodología SCRUM

La metodología SCRUM se seleccionó para gestionar el proyecto debido a su enfoque en la flexibilidad y la entrega incremental. Los roles clave incluyen el Product Owner (PO), el Scrum Master y el Equipo de Desarrollo. El proceso incluye planificación de sprints, reuniones diarias, revisiones de sprint y retrospectivas.

# 3.5.2. Planificación del Proyecto

El proyecto tiene una duración de 4 meses, divididos en sprints de 2 semanas cada uno. Cada sprint tiene un objetivo específico y un backlog de sprint con tareas detalladas. El equipo consta de 1 Scrum Master, 2 desarrolladores front-end y 1 desarrollador back-end.

3.5.3. Ceremonias durante el desarrollo

Se ejecutaron las siguientes ceremonias durante el desarrolloalineados a la metodología SCRUM, estas ceremonias son:

- **Daily meeting:** Se realizaron reuniones diarias al inicio de cada jornada, en estas reuniones se resolvían dudas y se mencionaba el avance de cada tarea asignada durante el sprint a su vez que se daba feedback al resto del equipo.
- **Sprint Planning:** Se realizaron reuniones al inicio de cada sprint, en los cuales se definían y asignaban las tareas, estimación de esfuerzo, etc.
- **Sprint review:** Se realizaron reuniones al final de cada sprint, en las cuales se hacían demostraciones funcionales de los entregables de cada sprint.
- **Sprint refinement:** Se realizaron reuniones 1 vez cada semana en las cuales se definían y resolvían dudas sobre las

tareas y bloqueantes de cada sprint, también se reconsideraban esfuerzos y estimaciones de cada tarea según el feedback recibido.

# 3.5.4. Desarrollo Iterativo

# Sprint 1

Objetivo del Sprint: Configuración del proyecto y creación de la estructura base.

- Backlog del Sprint:
- Configurar el repositorio Git y establecer la estructura del proyecto.
- Crear los componentes básicos del frontend (Navbar, Home, Autenticación).
- Configurar la base de datos SQL Server y definir las tablas de productos y categorías.
- Implementar el registro y la autenticación de usuarios utilizando el servicio de autenticación.

### Sprint 2

Objetivo del Sprint: Desarrollo de la funcionalidad de exploración de productos.

- Backlog del Sprint:
- Desarrollar el componente de productos para mostrar la lista de productos desde el servicio de productos.
- Implementar la paginación y el filtrado de productos por categoría.
- Agregar estilos CSS para mejorar la apariencia de la página de productos.
- Crear la página de detalles de producto para mostrar información detallada.

### Sprint 3

Objetivo del Sprint: Desarrollo de la funcionalidad de carrito de compras.

- Backlog del Sprint:
- Implementar el componente de carrito de compras para mostrar los productos agregados.
- Agregar la lógica para agregar y eliminar productos del carrito utilizando el servicio de carrito.
- Mostrar el total de precios y la cantidad total de productos en el carrito.
- Crear estilos CSS para la página del carrito de compras.
- Implementar la funcionalidad de actualización de cantidades en el carrito.

### Sprint 4

Objetivo del Sprint: Proceso de compra y finalización del pedido.

- Backlog del Sprint:
- Desarrollar la página de proceso de compra con los pasos de revisión de productos, información de envío y pago.
- Implementar la lógica para calcular el total del pedido y mostrarlo en la página de revisión.
- Agregar la funcionalidad de selección de método de pago y dirección de envío.
- Implementar la finalización del pedido y actualizar el estado de los productos en la base de datos.
- Crear una página de confirmación de pedido con detalles y número de pedido.

# Sprint 5

Objetivo del Sprint: Funcionalidades adicionales y mejoras de UX.

- Backlog del Sprint:
- Desarrollar la página de historial de pedidos para que los usuarios puedan ver sus pedidos anteriores.
- Agregar opciones de ordenamiento y filtrado en la página de exploración de productos.
- Mejorar la autenticación implementando el restablecimiento de contraseña por correo electrónico.
- Implementar el almacenamiento en caché del lado del cliente para mejorar la velocidad de carga.
- Refinar los estilos y la responsividad de la aplicación en diferentes dispositivos.

# Sprint 6

Objetivo del Sprint: Pruebas, optimización y preparación para el lanzamiento.

- Backlog del Sprint:
- Realizar pruebas exhaustivas de la aplicación, incluyendo pruebas de unidad, integración y pruebas de usuario.
- Identificar y corregir errores y problemas detectados durante las pruebas.
- Optimizar el rendimiento de la aplicación, como tiempos de carga y uso eficiente de recursos.
- Preparar la aplicación para el lanzamiento en producción, configurando entornos y seguridad.
- Documentar los procedimientos de despliegue y configuración.

# 3.5.5. Herramientas de Gestión de Proyectos

Se utilizó la herramienta JIRA para gestionar las historias de usuario y tareas en tableros SCRUM. Cada historia se descomponía en tareas más pequeñas y se asignaba a los desarrolladores.

# 3.5.6. Documentación del Código

El código se comentó y describió de forma clara y coherente en el archivo README de cada repositorio, en el cual se describen las herramientas y complementos necesarios para cada proyecto.

# 3.5.7. Gestión de Versiones

Se utilizó Git para el control de versiones. Cada historia de usuario se abordaba en una rama de desarrollo separada y se fusionaba con la rama principal después de las pruebas, previo a haber sido aprobado por los reviewers mediante un pull request.

# 3.5.8. Despliegue y Entrega

La aplicación se desplegó en un servidor de desarrollo para su prueba. Luego se realizó un despliegue en producción en un servidor con configuraciones de seguridad y entorno adecuadas.

# 3.5.9. Conclusiones y Lecciones Aprendidas

El proyecto se completó con éxito dentro del plazo de 4 meses. La metodología SCRUM permitió un desarrollo ágil y una entrega continua. Las lecciones aprendidas incluyen la importancia de la planificación detallada de sprints y la colaboración eficiente entre el equipo.

# 3.6. Arquitectura Fronted

### 3.6.1. Componentes

a) Componente de Productos (Product Component)

El componente de productos muestra la lista de productos disponibles en la tienda.

Puede incluir una vista de cuadrícula o lista, opciones de ordenamiento y filtrado.

Interactúa con el servicio de productos para obtener y mostrar los datos de los productos.

b) Componente de Categorías (Category Component)

El componente de categorías muestra las diferentes categorías de productos.

Permite a los usuarios explorar productos según categorías específicas.

Utiliza el servicio de categorías para obtener y mostrar la lista de categorías.

c) Componente de Pedidos (Order Component)

El componente de pedidos muestra los detalles de los pedidos realizados por el usuario.

Puede mostrar el historial de pedidos anteriores y su estado actual.

Utiliza el servicio de pedidos para recuperar y mostrar la información de los pedidos.

d) Componente de Carrito de Compras (Cart Component)

El componente de carrito de compras muestra los productos agregados al carrito.

Permite a los usuarios ver y ajustar las cantidades de los productos en el carrito.

Interactúa con el servicio de carrito para mostrar y gestionar los productos en el carrito.

e) Componente de Autenticación (Auth Component)

El componente de autenticación maneja las funciones de inicio de sesión y registro.

Proporciona formularios para que los usuarios ingresen sus credenciales y se autentiquen.

Utiliza el servicio de autenticación para enviar y verificar las credenciales del usuario.

f) Componente de Navegación (Navbar Component)

El componente de navegación muestra la barra de navegación en la parte superior.

Puede contener enlaces a las páginas principales, como inicio, productos, carrito y pedidos.

Permite a los usuarios moverse fácilmente entre las diferentes secciones de la aplicación.

g) Componente de Detalles de Producto (Product Details Component)

El componente de detalles de producto muestra información detallada sobre un producto específico.

Puede incluir detalles como nombre, descripción, precio, imagen, etc.

Interactúa con el servicio de productos para obtener los detalles del producto seleccionado.

h) Componente de Página de Inicio (Home Component)

El componente de página de inicio puede incluir contenido destacado, ofertas especiales y novedades.

Proporciona un punto de partida para que los usuarios exploren diferentes secciones de la aplicación.

i) Componente de Página de Autenticación (Auth Page Component)

El componente de página de autenticación contiene los formularios de inicio de sesión y registro.

Puede ser una página separada o parte de la navegación principal.

j) Componente de Página de Carrito (Cart Page Component) El componente de página de carrito muestra una vista detallada del contenido del carrito.

Proporciona opciones para ajustar cantidades, eliminar productos y proceder al proceso de compra.

- 3.6.2. Servicios
- a) Servicio de Productos (Product Service)

El servicio de productos se encarga de la comunicación con el backend para obtener información sobre los productos. Proporciona métodos para obtener la lista de productos, detalles de un producto específico y realizar búsquedas.

Administra el almacenamiento en caché de datos y la gestión de la respuesta del servidor.

b) Servicio de Categorías (Category Service)

El servicio de categorías se comunica con el backend para obtener información sobre las categorías de productos.

Proporciona métodos para obtener la lista de categorías y detalles de una categoría específica.

Administra el almacenamiento en caché de datos y la respuesta del servidor.

c) Servicio de Pedidos (Order Service)

El servicio de pedidos se encarga de interactuar con el backend para obtener información sobre los pedidos.

Proporciona métodos para obtener detalles de un pedido específico y listar los pedidos anteriores del usuario.

Gestiona la respuesta del servidor y la presentación de los datos en la interfaz.

d) Servicio de Carrito de Compras (Cart Service)

El servicio de carrito de compras maneja la gestión de productos en el carrito y la comunicación con el backend.

Proporciona métodos para agregar productos al carrito, actualizar cantidades y obtener el contenido del carrito.

Administra el estado del carrito en la aplicación y la interacción con el servidor.

e) Servicio de Autenticación (Auth Service)

El servicio de autenticación se encarga de la autenticación de usuarios y la comunicación con el backend.

Proporciona métodos para el inicio de sesión, registro, cierre de sesión y manejo de tokens.

Gestiona el estado de autenticación y la interacción con el servidor para la autenticación del usuario.

f) Servicio de Navegación (Navigation Service)

El servicio de navegación proporciona métodos para navegar entre componentes y páginas de la aplicación.

Ofrece métodos para redirigir a diferentes secciones, como productos, carrito, pedidos, etc.

Facilita la navegación dentro de la aplicación y centraliza la gestión de la navegación.

- 3.6.3. Módulos
- a) Módulo Principal (App Module)

El módulo principal de la aplicación (App Module) es el punto de entrada y coordina la carga de otros módulos. Configura el enrutamiento global y proporciona el componente raíz de la aplicación. Contiene servicios y componentes compartidos que se utilizan en toda la aplicación.

b) Módulo de Productos (Product Module)

El módulo de productos agrupa componentes, servicios y otros recursos relacionados con los productos. Contiene los

componentes de productos, detalles de producto y servicios relacionados con productos. También configura las rutas relacionadas con la visualización de productos.

c) Módulo de Pedidos (Order Module)

El módulo de pedidos agrupa componentes, servicios y recursos relacionados con los pedidos. Contiene los componentes de pedidos y servicios relacionados con pedidos. Configura las rutas relacionadas con la visualización de pedidos.

d) Módulo de Carrito de Compras (Cart Module)

El módulo de carrito de compras agrupa componentes, servicios y recursos relacionados con el carrito. Contiene los componentes de carrito de compras y servicios relacionados con el carrito. Configura las rutas relacionadas con la visualización del carrito.

e) Módulo de Autenticación (Auth Module)

El módulo de autenticación agrupa componentes, servicios y recursos relacionados con la autenticación. Contiene los componentes de autenticación y servicios relacionados con la autenticación.

- 3.6.4. Interacción con la API
- a) Comunicación con el Backend

Los diferentes servicios del frontend (por ejemplo, Product Service, Category Service, etc.) se comunican con el backend a través de peticiones HTTP.

Se utilizan los métodos HTTP adecuados (GET, POST, PUT, DELETE) para realizar operaciones como obtener datos, crear, actualizar y eliminar recursos.

b) Autenticación y Tokens JWT

En el servicio de autenticación, se implementa la lógica para enviar credenciales al backend para autenticar al usuario.

Una vez autenticado, el backend genera un token JWT (JSON Web Token) que se devuelve al frontend.

El frontend almacena este token en una cookie o en el almacenamiento local.

c) Headers de Autorización

Para cada petición a la API que requiere autenticación, se incluye el token JWT en los headers de la solicitud.

Esto se hace para que el backend pueda verificar la identidad del usuario y autorizar las acciones.

d) Manejo de Respuestas

Los servicios del frontend reciben las respuestas del backend en formato JSON.

Se manejan los datos y se presentan en la interfaz de usuario adecuadamente.

Se implementa lógica para manejar errores, como códigos de estado HTTP fuera del rango 200 o errores de conexión.

e) Gestión de Errores

Los servicios del frontend deben manejar errores de la API, como respuestas 404 (no encontrado), 401 (no autorizado) y otros posibles códigos de estado.

Se implementaron servicios para mostrar mensajes de error al usuario en caso de problemas.

f) Manejo de Tokens Expirados

Los tokens JWT tienen un tiempo de vida limitado. El frontend debe manejar la expiración del token.

Se implementó la lógica necesaria para verificar la expiración del token y, si es necesario, solicite un nuevo token de acceso utilizando el token de actualización.

#### 3.7.Arquitectura backend

La arquitectura del backend está diseñada para proporcionar una estructura organizada y escalable que permita gestionar de manera eficiente las solicitudes de los clientes, la lógica de negocio y la interacción con la base de datos. Aquí se describe una arquitectura basada en capas para lograr una separación clara de responsabilidades y una fácil mantenibilidad.

#### 3.7.1. Capa de Presentación (Controladores)

La capa de presentación, a través de estos controladores, actúa como la interfaz de comunicación entre el cliente y el backend. Cada controlador se encarga de manejar un conjunto específico de acciones y recursos, siguiendo los principios de la arquitectura RESTful. Además, es responsable de validar entradas, manejar errores y dirigir las solicitudes a los servicios de negocio apropiados para su procesamiento.

#### a) Controlador de Productos (Product Controller)

El controlador de productos maneja las solicitudes relacionadas con la gestión y visualización de los productos disponibles en la tienda.

Proporciona endpoints para listar todos los productos, obtener detalles de un producto específico y realizar búsquedas por categoría, precio, etc.

Interactúa con los servicios de negocio para acceder a la información de los productos y devolver respuestas a las solicitudes.

b) Controlador de Categorías (Category Controller)

El controlador de categorías maneja las solicitudes relacionadas con la gestión y visualización de las categorías en las que se organizan los productos.

Proporciona endpoints para listar todas las categorías, obtener detalles de una categoría específica y asignar productos a categorías.

Se comunica con los servicios de negocio para realizar operaciones en las categorías y mantener la coherencia de los datos.

c) Controlador de Pedidos (Order Controller)

El controlador de pedidos maneja las solicitudes relacionadas con la creación, visualización y seguimiento de los pedidos realizados por los usuarios.

Proporciona endpoints para realizar pedidos, obtener detalles de un pedido específico y listar los pedidos anteriores de un usuario. Colabora con los servicios de negocio para registrar pedidos y proporcionar información sobre los mismos.

d) Controlador de Carrito de Compras (Cart Controller)

El controlador de carrito de compras maneja las solicitudes relacionadas con la gestión y visualización del carrito de compras de un usuario.

Proporciona endpoints para agregar productos al carrito, actualizar cantidades, eliminar productos y obtener el contenido actual del carrito.

Trabaja en conjunto con los servicios de negocio para mantener el estado del carrito y reflejarlo correctamente en la aplicación.

e) Controlador de Autenticación (Auth Controller) El controlador de autenticación maneja las solicitudes de inicio de sesión, registro y gestión de cuentas de usuario. Proporciona endpoints para registrarse, iniciar sesión, renovar tokens y actualizar información de la cuenta.

Interactúa con los servicios de autenticación para validar credenciales, generar tokens y administrar la información del usuario.

- 3.7.2. Capa de Negocios (Servicios)
- a) Servicio de Productos (Product Service)

El servicio de productos maneja la lógica relacionada con la gestión y operaciones de los productos en la tienda.

Proporciona métodos para obtener la lista de todos los productos, obtener detalles de un producto específico y realizar búsquedas por categoría, precio, etc.

Se comunica con los repositorios de productos para acceder a los datos y aplicar reglas de negocio.

b) Servicio de Categorías (Category Service)

El servicio de categorías maneja la lógica relacionada con la gestión y operaciones de las categorías en las que se organizan los productos.

Proporciona métodos para listar todas las categorías, obtener detalles de una categoría específica y asignar productos a categorías.

Interactúa con los repositorios de categorías para mantener la integridad de los datos.

c) Servicio de Pedidos (Order Service)

El servicio de pedidos maneja la lógica relacionada con la creación, visualización y seguimiento de los pedidos realizados por los usuarios.

Proporciona métodos para realizar pedidos, obtener detalles de un pedido específico y listar los pedidos anteriores de un usuario.

Colabora con los repositorios de pedidos para registrar y consultar información sobre los pedidos.

d) Servicio de Carrito de Compras (Cart Service)

El servicio de carrito de compras maneja la lógica relacionada con la gestión y operaciones del carrito de compras de un usuario.

Proporciona métodos para agregar productos al carrito, actualizar cantidades, eliminar productos y obtener el contenido actual del carrito.

Trabaja con los repositorios de carrito para mantener el estado del carrito y reflejarlo correctamente en la aplicación.

e) Servicio de Autenticación (Auth Service)

El servicio de autenticación maneja la lógica relacionada con la autenticación y la gestión de cuentas de usuario.

Proporciona métodos para registrar cuentas, autenticar usuarios, generar tokens y administrar información de la cuenta.

Interactúa con los repositorios de usuarios para almacenar y recuperar información de autenticación.

#### 3.7.3. Capa de Acceso a Datos (Repositorios)

La capa de acceso a datos se encarga de interactuar directamente con la base de datos, ejecutando consultas y actualizaciones para almacenar y recuperar información. Cada repositorio corresponde a una entidad o recurso específico y ofrece una interfaz para realizar

operaciones en los datos relacionados con ese recurso. Esta separación de responsabilidades ayuda a mantener una estructura organizada y permite cambiar el sistema de almacenamiento sin afectar otras partes de la aplicación.

A) Repositorio de Productos (Product Repository)

El repositorio de productos se encarga de acceder y manipular los datos de los productos en la base de datos.

Proporciona métodos para realizar operaciones CRUD (crear, leer, actualizar, eliminar) en la tabla de productos.

Utiliza consultas SQL para interactuar con la base de datos y realizar operaciones en los registros de productos.

B) Repositorio de Categorías (Category Repository)

El repositorio de categorías maneja el acceso y la manipulación de los datos de las categorías en la base de datos.

Ofrece métodos para realizar operaciones CRUD en la tabla de categorías y establecer relaciones con productos.

Utiliza consultas SQL para interactuar con la base de datos y realizar operaciones en los registros de categorías.

C) Repositorio de Pedidos (Order Repository)

El repositorio de pedidos se encarga de acceder y administrar los datos relacionados con los pedidos en la base de datos.

Proporciona métodos para crear nuevos pedidos, obtener detalles de un pedido específico y consultar pedidos anteriores de un usuario.

Utiliza consultas SQL para interactuar con la base de datos y realizar operaciones en los registros de pedidos.

D) Repositorio de Carrito de Compras (Cart Repository)

El repositorio de carrito de compras maneja el acceso y la manipulación de los datos del carrito de un usuario en la base de datos.

Ofrece métodos para agregar productos al carrito, actualizar cantidades, eliminar productos y obtener el contenido actual del carrito.

Utiliza consultas SQL para interactuar con la base de datos y mantener el estado del carrito.

E) Repositorio de Autenticación (Auth Repository)

El repositorio de autenticación se encarga de acceder y gestionar los datos de los usuarios y sus cuentas en la base de datos.

Proporciona métodos para crear nuevas cuentas de usuario, buscar usuarios por correo electrónico y actualizar información de la cuenta.

Utiliza consultas SQL para interactuar con la base de datos y realizar operaciones en los registros de usuarios.

- 3.7.4. Base de Datos (SQL Server)
- A) Tabla de Productos

La tabla de productos almacena información detallada sobre los productos disponibles en la tienda.

Contiene campos como ID del producto, nombre, descripción, precio, imagen, disponibilidad, etc.

Se establece una relación con la tabla de categorías para organizar los productos en categorías.

B) Tabla de Categorías

La tabla de categorías almacena las diferentes categorías en las que se organizan los productos.

Contiene campos como ID de categoría, nombre de categoría, descripción, etc.

Se utiliza para relacionar productos con categorías y organizarlos de manera lógica.

C) Tabla de Pedidos

La tabla de pedidos almacena información sobre los pedidos realizados por los usuarios.

Contiene campos como ID de pedido, ID de usuario, fecha de pedido, estado de pedido, dirección de envío, etc.

Se relaciona con la tabla de productos a través de una tabla intermedia que almacena los productos en cada pedido.

D) Tabla de Detalles de Pedido

Esta tabla intermedia almacena detalles específicos de los productos en cada pedido.

Contiene campos como ID de detalle de pedido, ID de pedido, ID de producto, cantidad, precio unitario, etc.

Se relaciona con las tablas de pedidos y productos para registrar los productos asociados a cada pedido.

E) Tabla de Carrito de Compras

La tabla de carrito de compras almacena la información sobre el carrito de un usuario.

Contiene campos como ID de carrito, ID de usuario y otros detalles relacionados con el carrito.

Se relaciona con la tabla de productos para almacenar los productos en el carrito.

F) Tabla de Usuarios

La tabla de usuarios almacena información sobre los usuarios registrados en la plataforma.

Contiene campos como ID de usuario, nombre de usuario, correo electrónico, contraseña (hash), etc.

Se utiliza para la autenticación y la gestión de cuentas de usuario

3.7.5. Autenticación y Autorización

Se utiliza un sistema de autenticación para verificar la identidad de los usuarios.

La autorización determina qué recursos y acciones pueden acceder los usuarios autenticados.

Se implementan mecanismos como tokens JWT (JSON Web Tokens) para la autenticación.

3.7.6. Seguridad

Se implementan medidas de seguridad para proteger los datos y prevenir amenazas como la inyección de SQL y el cross-site scripting (XSS).

Se aplican prácticas recomendadas de seguridad en el manejo de contraseñas y datos sensibles.

3.7.7. Escalabilidad y Rendimiento

La arquitectura está diseñada para ser escalable horizontalmente, lo que significa que se pueden agregar más instancias del backend para manejar una mayor carga.

Se aplican técnicas de caché y optimización de consultas para mejorar el rendimiento.

También se aplican patrones de diseño que permiten desacoplar la aplicación y sus componentes, haciendo mucho más fácil

mantenerlo durante el tiempo y aumentar su potencial funcional de forma rápida y menos riesgosa.

#### 3.7.8. Pruebas y Depuración

Se pueden realizar pruebas unitarias y de integración para asegurarse de que las diferentes partes del backend funcionen correctamente, estas pruebas están sujetas a los cambios de código de forma que no es posible agregar código nuevo sin antes haber pasado todas las pruebas.

Se utilizan herramientas de depuración para identificar y solucionar problemas en el código.

# **CAPÍTULO IV: RESULTADOS**

Resultados de la Variable Independiente: Aplicación Web Dimensión: Implementación Indicador: Acta de Implementación

### **Hacer firmar el acta**

# **ACTA DE IMPLEMENTACIÓN DEL APLICATIVO WEB**

Siendo las 9:00 horas del día Lunes 24 de abril del año 2023, en las instalaciones de la empresa la empresa Moda Brasil Tello E.I.R.L., se reunieron el propietario y los tesistas MARIO RENÉ DEL ÁGUILA MONTALVÁN y JESÚS CALIXTO MORI MENDOZA, quienes desarrollaron e implementaron el aplicativo web para realizar las ventas, lo cual quedo en correcto funcionamiento y uso.

Dan fe de lo mencionado líneas arriba los abajo firmantes:

RESTORAR LA CASA DEL CITY CHE Y NOTELES IN

Moda Brasil Tello E.I.R.L. Propietario

MARIO RENÉ DEL ÁGUILA MONTALVÁN

**Tesista** 

JESÚS CALIXTO MORI MENDOZA

Tesista

Resultados de la Variable Dependiente: Ventas de productos Dimensión: Gestión Indicador: Tiempo de Registro de productos

Pre test

En la siguiente tabla se muestra los resultados descriptivos del indicador tiempo de Registro de productos

# Tabla N°02

Resultados Descriptivos Tiempo de registro de productos – Pre Test

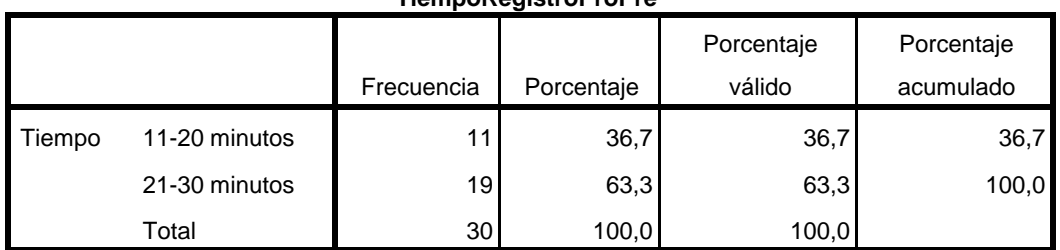

#### **TiempoRegistroProPre**

Fuente: Elaboración propia

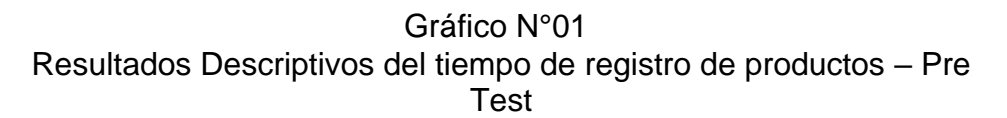

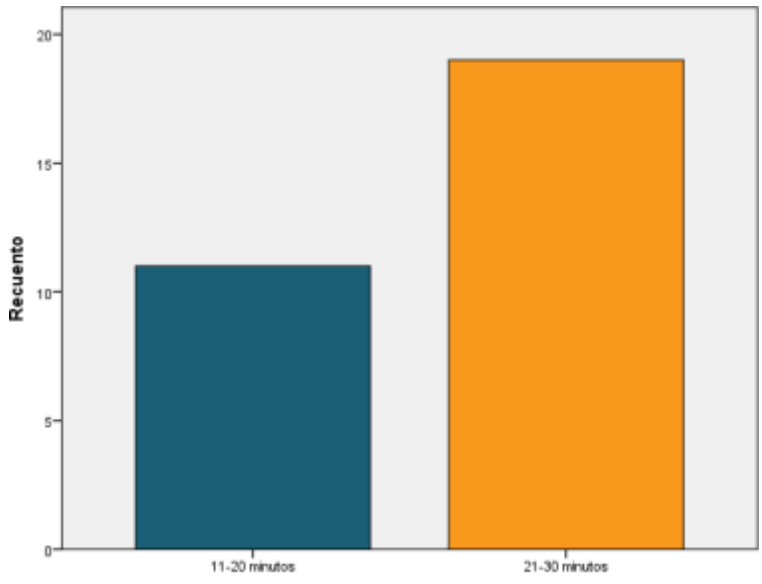

TiempoRegistroProPre

# Fuente: Elaboración propia

De la tabla 02 y el grafico 01 se puede evidenciar que de los 30 registros de productos el 36,7% tomo en promedio entre 11 a 20 minutos y el 63,3% tomo de 21 a 30 minutos.

### Post test

En la siguiente tabla se muestra los resultados descriptivos del indicador tiempo de registro de producto

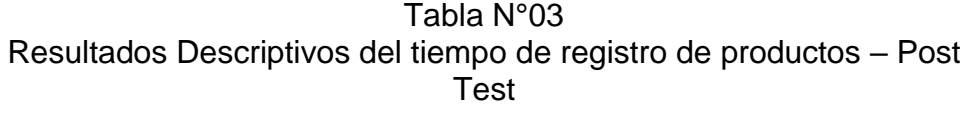

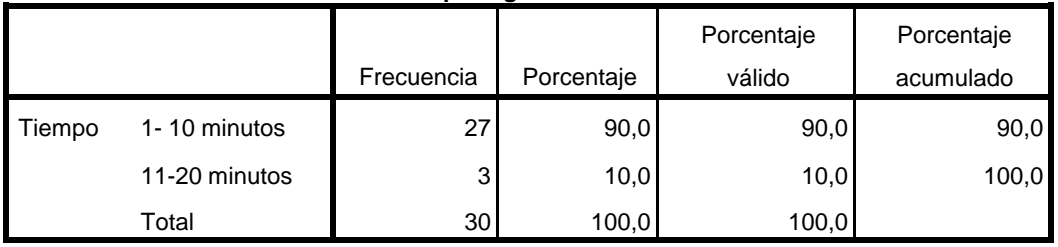

**TiempoRegistroProPost**

Fuente: Elaboración propia

Gráfico N°02 Resultados Descriptivos del tiempo de registro de productos – Post Test

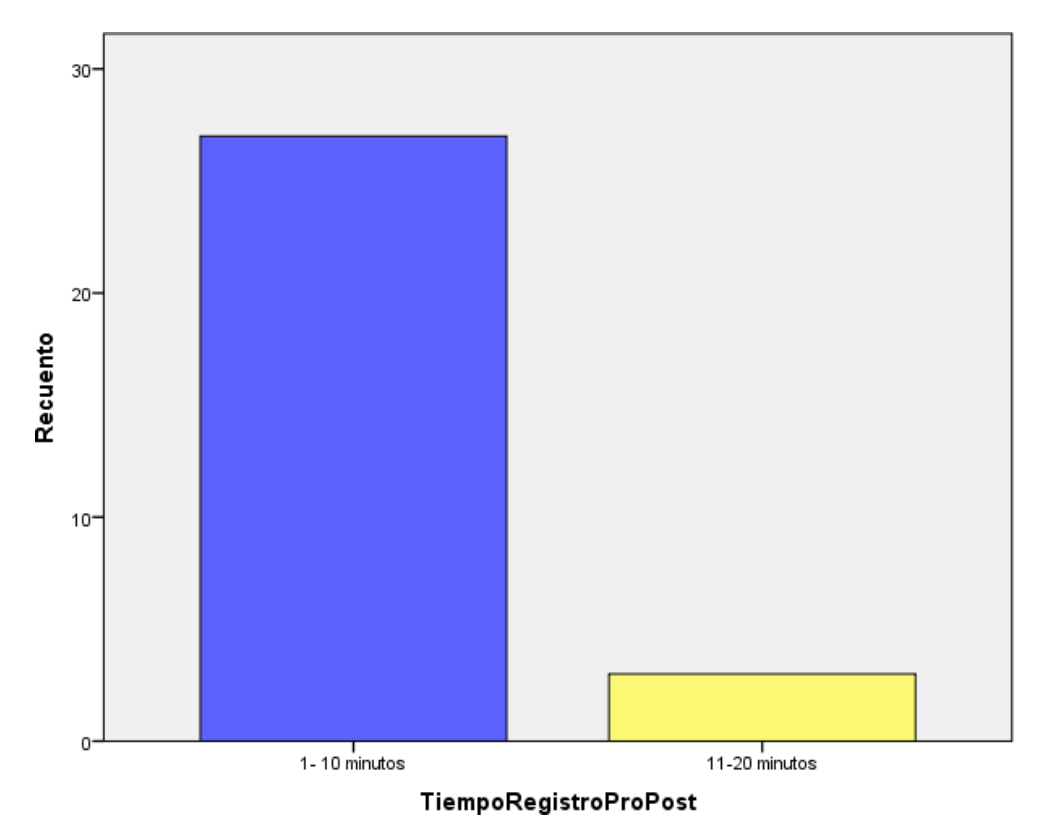

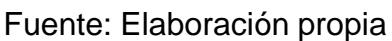

De la tabla 03 y el grafico 02 se puede evidenciar que de los 30 registros de productos el 90% les tomo de 1 a 10 minutos y el 10% les tomo de 11 a 20 min.

Inferencia Estadística del tiempo de registro de producto – Pre Test y Post Test

.

# Tabla N°04

Estadísticas de muestras emparejadas de tiempo de registro de producto – Pre y Post Test

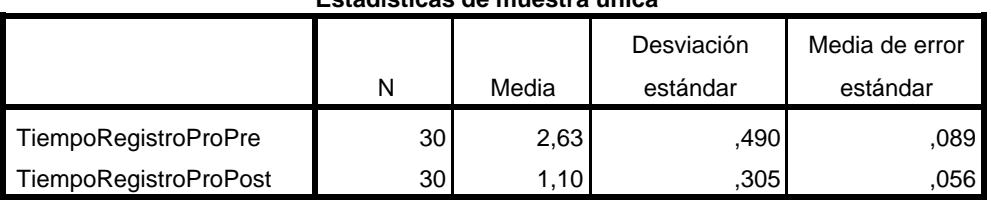

**Estadísticas de muestra única**

Fuente: Elaboración propia

# Tabla N°05

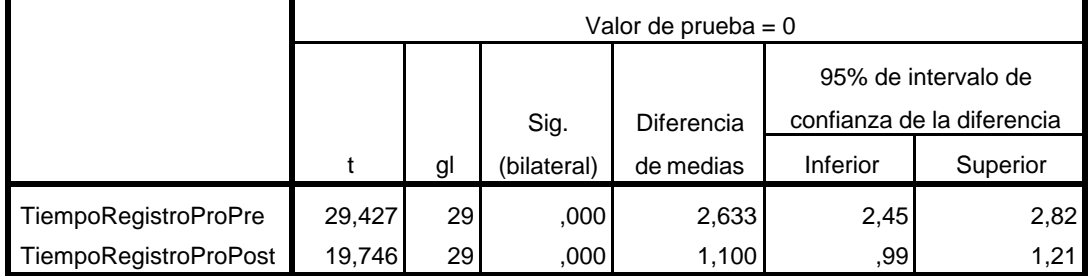

### Prueba T de tiempo de registro de producto – Pre y Post Test

**Prueba de muestra única**

Fuente: Elaboración propia

Prueba de Hipótesis especifica 1:

De acuerdo a la prueba estadística T-Student se puede evidenciar que existe una diferencia significativa entre el valor t del tiempo de registro de productos antes de la implementación de la aplicación web tomando el valor de 29,427 y el registro de productos después de la implementación de la aplicación web tomando un valor de 19,746, por lo tanto se rechaza la hipótesis nula y se acepta la hipótesis alternativa, entonces mediante el desarrollo de una aplicación web se mejora el tiempo de registro de productos en la empresa Moda Brasil Tello E.I.R.L.

Indicador: Tiempo de registro de venta de productos

Pre test

En la siguiente tabla se muestra los resultados descriptivos del indicador tiempo de registro de ventas de productos

Tabla N°06 Resultados Descriptivos del tiempo registro de ventas de productos – Pre Test

**TiempoRegistroVentPre**

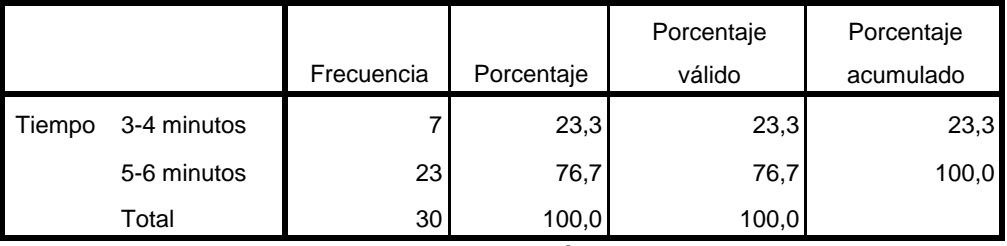

Fuente: Elaboración propia

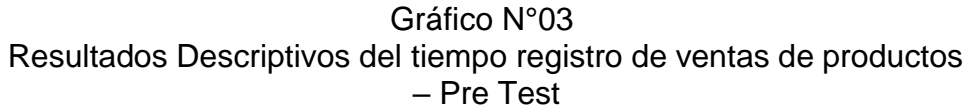

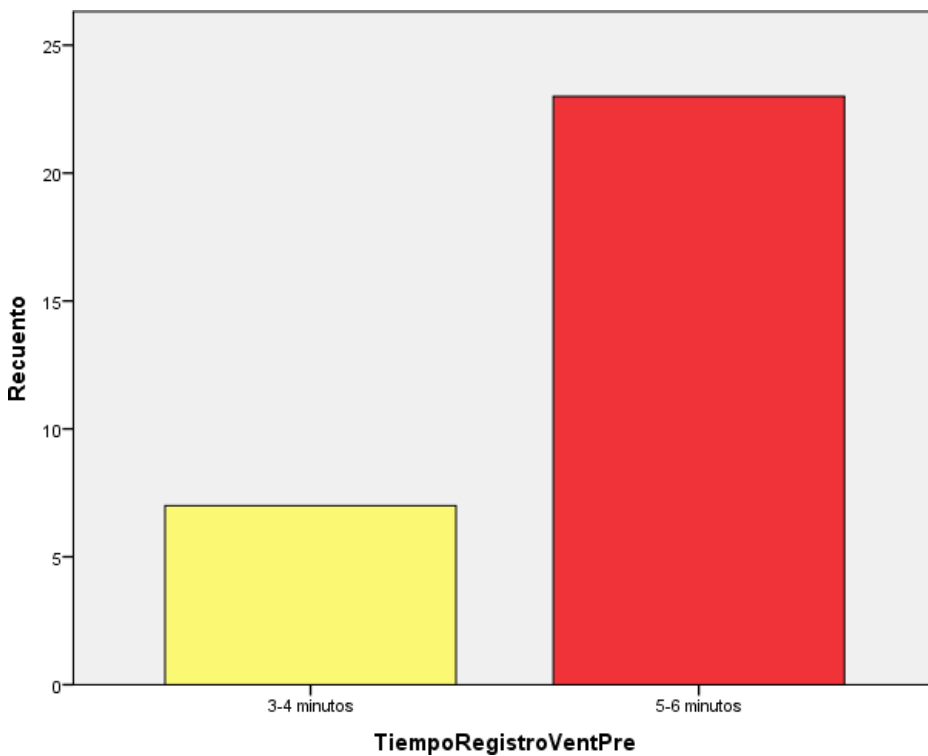

Fuente: Elaboración propia

De la tabla 06 y el grafico 03 se puede evidenciar que de los 30 registros de ventas, sin usar el aplicativo web tardaron de 3 a 4 Minutos representando un 23,3% y de 5 a 6 minutos el 76,7%.

### Post test

En la siguiente tabla se muestra los resultados descriptivos del indicador tiempo en el registro de ventas de productos.

# Tabla N°07 Resultados Descriptivos del tiempo de registro de ventas de productos – Post Test

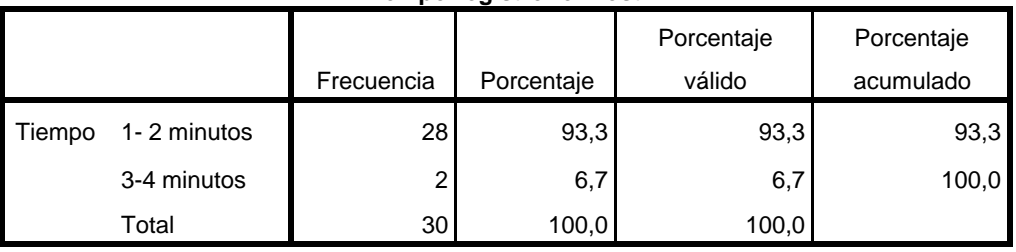

**TiempoRegistroVenPost**

Fuente: Elaboración propia

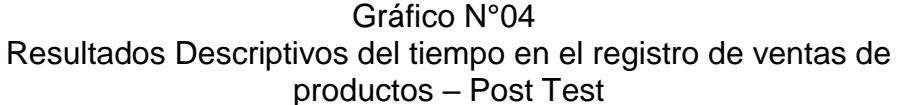

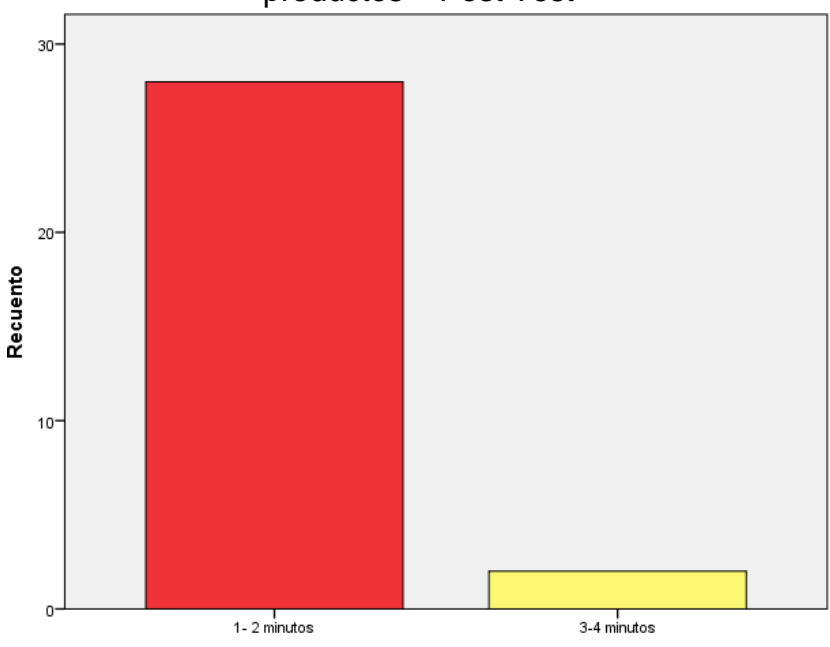

TiempoRegistroVenPost

# Fuente: Elaboración propia

De la tabla 07 y el grafico 04 se puede evidenciar que, de los 30 registros de ventas, usando el aplicativo web tardaron de 1 a 2 minutos representando un 93,3% y de 3 a 4 minutos el 6,7%.

# Tabla N°08

Estadísticas de muestras emparejadas de tiempo de registro de ventas de productos – Pre y Post Test

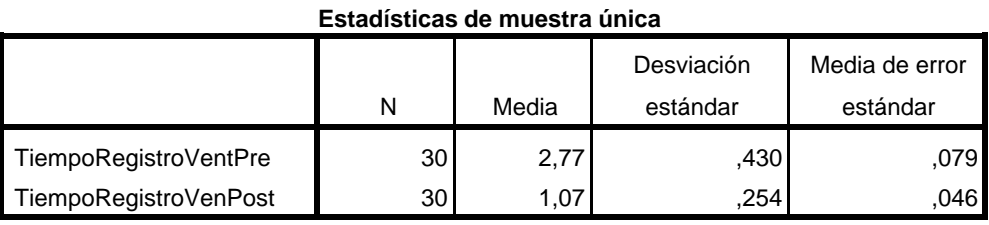

Fuente: Elaboración propia

### Tabla N°09

Prueba T de tiempo de registro de ventas de productos – Pre y Post Test

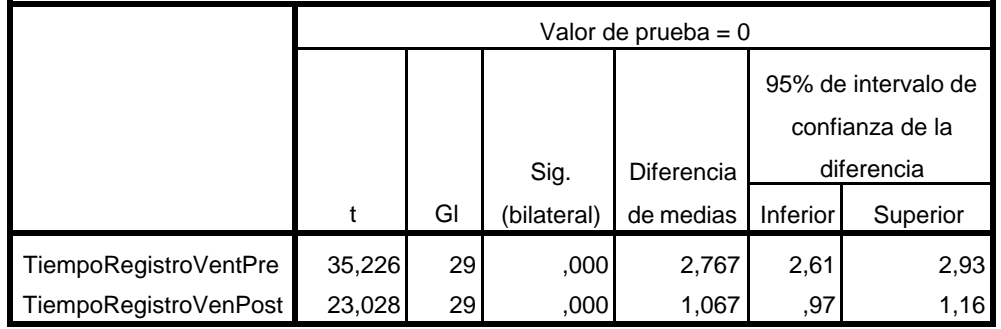

**Prueba de muestra única**

Prueba de Hipótesis especifica 2:

De acuerdo a la prueba estadística T-Student se puede evidenciar que existe una diferencia significativa entre el valor t del tiempo de registro de venta de productos antes de la implementación de la aplicación web tomando el valor de 35,226 y el registro de ventas de productos después de la implementación de la aplicación web tomando un valor de 23,028, por lo tanto se rechaza la hipótesis nula y se acepta la hipótesis alternativa,

entonces mediante el desarrollo de una aplicación web se mejora el tiempo de registro de ventas de productos en la empresa Moda Brasil Tello E.I.R.L.

Indicador: Tiempo promedio de entrega de los productos

# Pre test

En la siguiente tabla se muestra los resultados descriptivos del indicador Tiempo promedio de entrega de los productos

# Tabla N°10

# Resultados Descriptivos del tiempo promedio de entrega de los productos – Pre Test

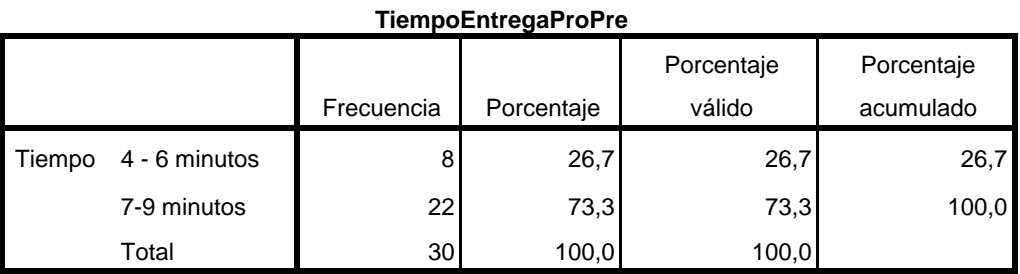

Fuente: Elaboración propia

Gráfico N°05 Resultados Descriptivos del tiempo promedio de entrega de los productos – Pre Test

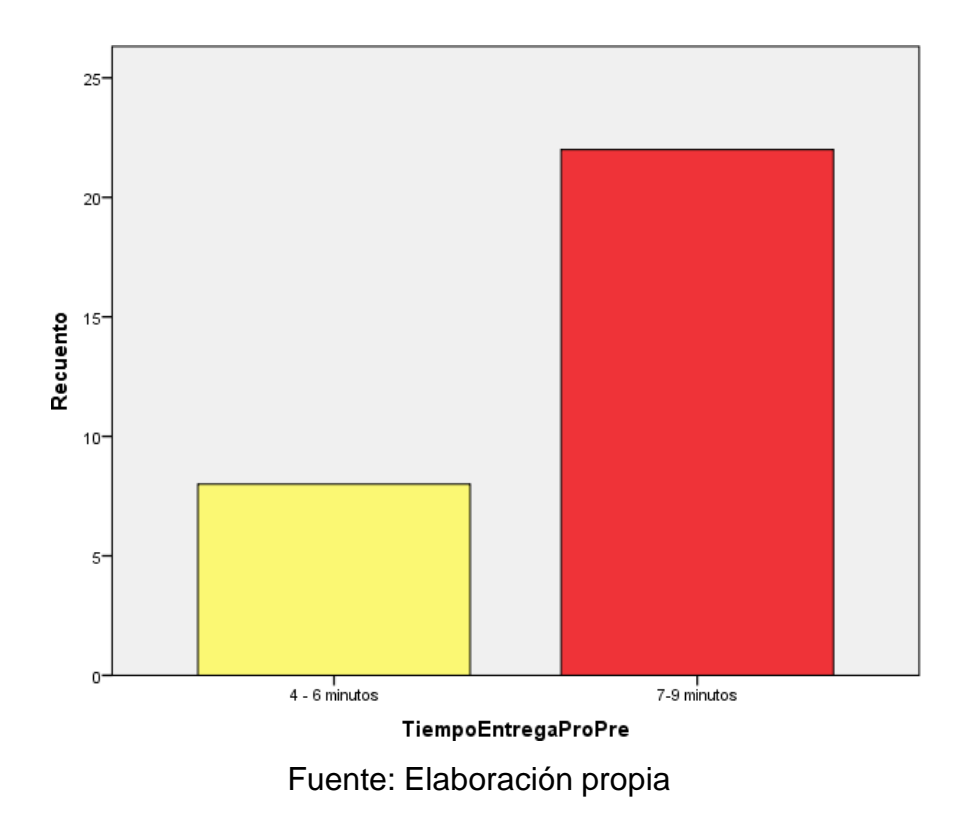

De la tabla 10 y el grafico 05 se puede evidenciar que el tiempo promedio de entrega de los 30 productos usando el aplicativo web tardaron de 4 a 6 minutos representando un 26,7% y de 7 a 9 minutos el 73,3%.

# Post test

En la siguiente tabla se muestra los resultados descriptivos del indicador Tiempo promedio de entrega de los productos

# Tabla N°11

Resultados Descriptivos del Tiempo promedio de entrega de los productos – Post Test

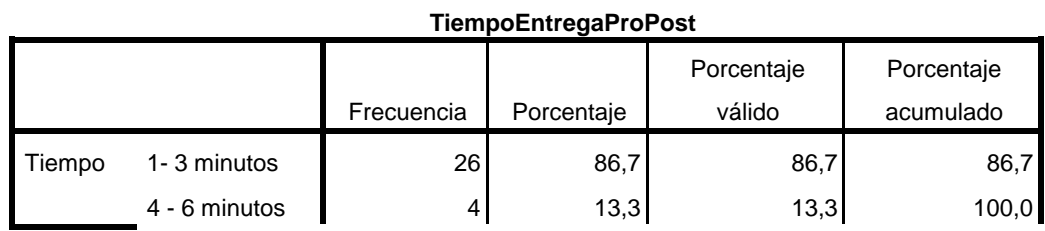

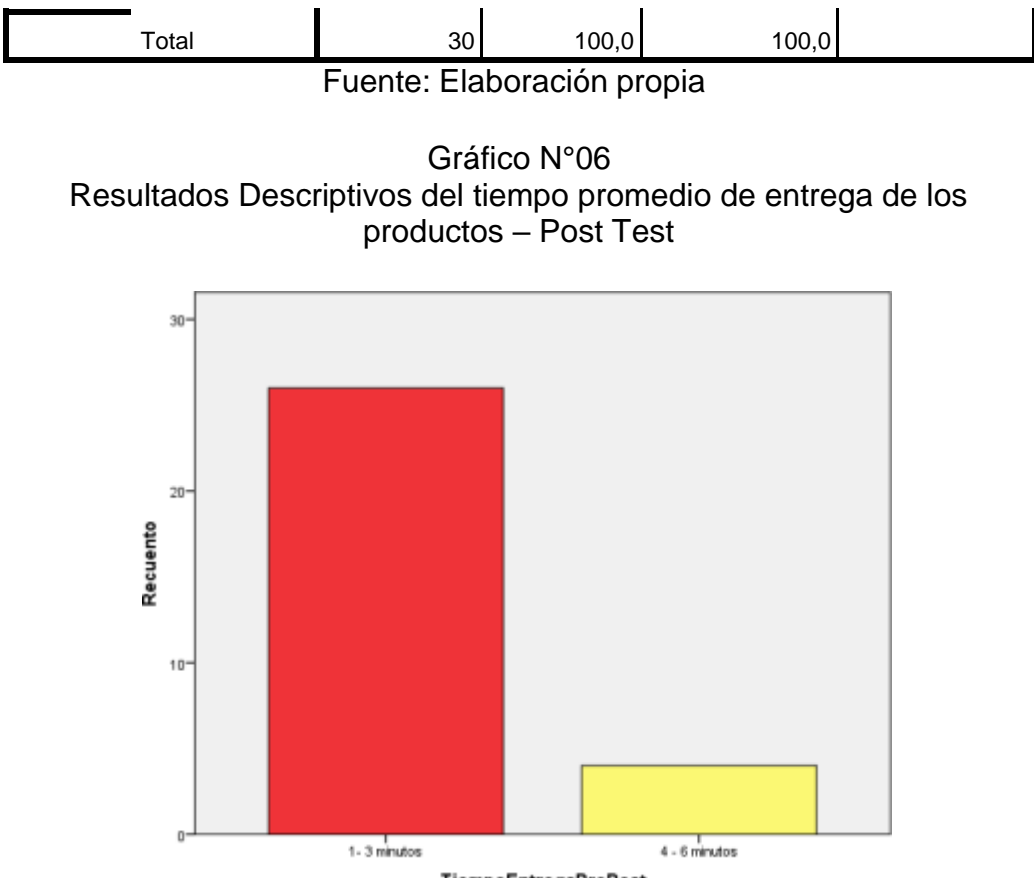

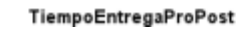

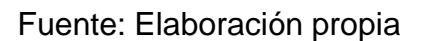

De la tabla 11 y el grafico 06 se puede evidenciar que el tiempo promedio de entrega de los 30 productos usando el aplicativo web tardaron de 1 a 3 minutos representando un 86,7% y de 4 a 6 minutos el 13,3%.

# Tabla N°12

Estadísticas de muestras emparejadas de tiempo de entrega de productos – Pre y Post Test

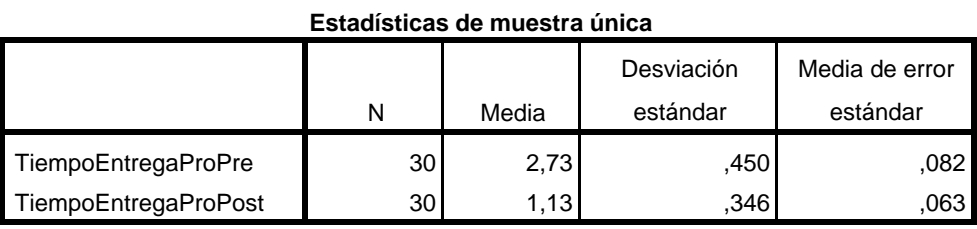

Fuente: Elaboración Propia

# Tabla N°13

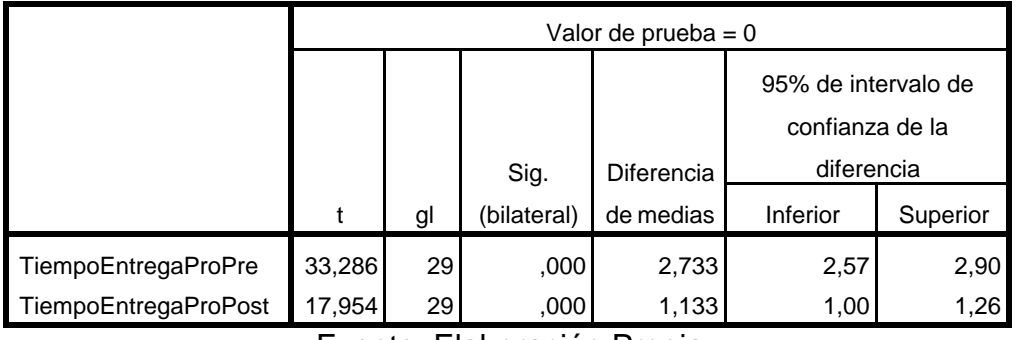

Prueba T de tiempo de entrega de productos – Pre y Post Test

**Prueba de muestra única**

Fuente: Elaboración Propia

Prueba de Hipótesis especifica 3:

De acuerdo a la prueba estadística T-Student se puede evidenciar que existe una diferencia significativa entre el valor t del tiempo promedio de entrega de productos antes de la implementación de la aplicación web tomando el valor de 33,286 y la entrega de productos después de la implementación de la aplicación web tomando un valor de 17,954, por lo tanto se rechaza la hipótesis nula y se acepta la hipótesis alternativa, entonces mediante el desarrollo de una aplicación web se mejora el tiempo de entrega de productos en la empresa Moda Brasil Tello E.I.R.L.

# Prueba de Hipótesis General:

De acuerdo a los resultados de las tres hipótesis específicas los cuales se han comprobado que existen diferencias significativas entre los resultados estadísticos descriptivos e inferenciales, los cuales nos permitieron rechazar las hipótesis nulas, y de acuerdo a esos resultados nos permite rechazar la hipótesis general nula para aceptar la hipótesis alternativa, por lo tanto el desarrollo de una aplicación web permite mejorar las ventas de productos en la empresa Moda Brasil Tello E.I.R.L.

### **CAPÍTULO V: DISCUSIÓN, CONCLUSIONES Y RECOMENDACIONES**

#### 5.1 Discusiones

Del mismo modo que (Torres, 2017) en su tesis "Desarrollo de una Plataforma en Línea para la Optimización de la Gestión de Ventas en Zam Marketing Consultora S.A.C.", donde desarrolló un sistema basado en tecnología web para agilizar el proceso de gestión de ventas, donde se tuvieron indicadores como el tiempo de registro de los productos donde los resultados fuero satisfactorios en un 80% de efectividad, en nuestra investigación logramos un 90% de efectividad ya que se ha mejorado el tiempo en el que los usuarios registras sus productos de manera rápida,

Del mismo modo que (Vásquez , 2014) , en su tesis titulada "Elaboración de un Sistema basado en Tecnología Web para la Gestión y Supervisión de Ventas de Dispositivos Móviles", donde se desarrolló una plataforma de gestión de bases de datos con tecnologías web como medio de comunicación y componentes de seguridad que salvaguardan la confidencialidad de los datos transmitidos en las ventas, en nuestra investigación también se empleo una base de datos para emplearlo en nuestra aplicación web que permita agilizar los datos de registros de ventas realizadas en la empresa, logrando mejorar la velocidad en que se realiza una venta, ya que anteriormente tenia una demora muy significativa al momento de realizar una venta, esto ha tenido una efectividad de 98% de mejora.

Del mismo modo que (GUANÍN MACKENCIE, 2022) en su tesis "Sitio Web Adaptativo Para Mejorar La Gestión de Ventas de la Funeraria Guanín Del Cantón Quevedo, donde mejoró el registro de las ventas de su servicio en un 80% del mismo modo en nuestra investigación de acuerdo a la utilización de un aplicativo web se mejoro el registro de ventas en 90%, mejorando significativamente la forma de trabajo y la

satisfacción de los clientes por la rapidez en que se lleva a cabo este proceso.

Del mismo modo que (Espinoza & Vallejos, 2021) en su tesis titulada Adquisición e Implantación de un Sistema Web Para Mejorar la Gestión de Ventas en la Empresa OSITEC en el Distrito de Independencia el Año 2021, donde el propósito de la presente investigación consistió en desarrollar una herramienta que permita mejorar la gestión de ventas, identificadas como el registro de productos, registro de ventas y la entrega de los productos donde se pudo demostrar que mediante esta herramienta se pudo mejorar en estos tres aspectos en promedio de 89% de eficacia, del mismo modo en nuestra investigación se pudo obtener un 98% en promedio de eficacia en los procesos de ventas de la empresa investigada.

#### 5.2 Conclusiones

- $\checkmark$  Los resultados de esta investigación demuestran de manera concluyente que la implementación de una aplicación web en Moda Brasil Tello E.I.R.L. ha tenido un impacto altamente positivo en el proceso de registro de productos. Se observó una mejora excepcional del 90% en la velocidad de registro, lo que señala claramente el éxito de esta iniciativa. Estos hallazgos respaldan la conclusión de que la adopción de tecnología web en el ámbito empresarial puede generar mejoras significativas y tangibles en la eficiencia operativa.
- $\checkmark$  Este estudio ha arrojado resultados destacados al evaluar el impacto de una aplicación web en la gestión de ventas de productos en Moda Brasil Tello E.I.R.L. Los datos recopilados demuestran de manera convincente que la implementación de esta solución tecnológica ha dado lugar a una considerable mejora en el tiempo de registro de ventas. Esta mejora no solo ha contribuido a agilizar los procesos internos, sino que también ha proporcionado una ventaja competitiva en un entorno empresarial en constante evolución.
- $\checkmark$  Los resultados de esta investigación presentan evidencia concluyente de que la implementación de una aplicación web ha llevado a una disminución significativa en el tiempo de entrega de productos en Moda Brasil Tello E.I.R.L. Esta mejora en la cadena de suministro es un testimonio del poder de la tecnología en la optimización de procesos empresariales. La adopción de una aproximación innovadora ha permitido a la empresa responder de manera más rápida y efectiva a las demandas del mercado, lo que ha resultado en una experiencia mejorada para los clientes y un incremento en la eficiencia operativa.
#### 5.3 Recomendaciones

- $\checkmark$  Se recomienda a la empresa Moda Brasil Tello E.I.R.L. mantener un enfoque continuo en la optimización de procesos mediante tecnología web. La empresa puede considerar la exploración de nuevas oportunidades para implementar soluciones tecnológicas en otras áreas del negocio, con el objetivo de seguir mejorando la eficiencia operativa y la experiencia del cliente.
- $\checkmark$  Se recomienda a la empresa Moda Brasil Tello E.I.R.L. capacitación continua a su equipo de ventas para garantizar un uso óptimo de la aplicación web. Además, la empresa podría considerar la expansión de esta tecnología en otras áreas de la gestión de ventas, como el seguimiento de clientes o la generación de informes.
- $\checkmark$  Se recomienda a la empresa Moda Brasil Tello E.I.R.L., innovación Constante para una Cadena de Suministro Eficiente, la disminución significativa en el tiempo de entrega de productos tras la implementación de la aplicación web indica un enfoque exitoso en la optimización de la cadena de suministro. Para mantener esta mejora, Moda Brasil Tello E.I.R.L. debería fomentar un ambiente de innovación constante. La empresa podría explorar tecnologías emergentes como la inteligencia artificial y el análisis de datos para continuar mejorando la eficiencia y la respuesta a las demandas del mercado.
- $\checkmark$  Se recomienda a la empresa Moda Brasil Tello E.I.R.L., seguimiento y Evaluación Periódica, dado que todas las mejoras resultaron de la implementación de tecnología web, se recomienda que Moda Brasil Tello E.I.R.L. establezca un proceso de seguimiento y evaluación periódica. Esto asegurará que las soluciones tecnológicas implementadas sigan siendo efectivas a medida que las condiciones del negocio y del mercado evolucionan. Las evaluaciones periódicas también permitirán identificar oportunidades para ajustar y mejorar las soluciones existentes.

### **REFERENCIAS BIBLIOGRÁFICAS:**

- Álvarez, M. (1991). La Orientación Vocacional a través del Currículum y de la Tutoría. Una Propuesta para la Etapa de 12 a 16 años. . Barcelona: Grao.
- Espinoza, W., & Vallejos, M. (2021). *Adquisición e Implantación de un Sistema Web Para Mejorar la Gestión de Ventas en la Empresa OSITEC en el Distrito de Independencia.* Distrito de Independencia.
- Fernando , B., Francisco, J., Cortijo, & Juan Carlo. (2005). *Desarrollo profesional de aplicaciones web con ASP.NET*. Obtenido de https://elvex.ugr.es/decsai/csharp/aspnet.html
- GUANÍN MACKENCIE, C. (2022). *Sitio web adaptativo para mejorar la gestión de ventas de la Funeraria Guanín del Cantón Quevedo. 2022.* Tesis de Licenciatura.
- Jacobson, I., Booch , G., & Rumbaug , J. (2006). *El lenguajeunificado de modelado UML 2° Ed. .* Madrid España: Pearson Educación.
- Latest News. (2020). *MANKASTU IMPEX PRIVATE LIMITED V. AIRVISUAL LIMITED.* SCC ONLINE SC 301.
- Lujan, S. (2002). *Programación de aplicaciones*. Obtenido de historia, principios básicos y clientes web, Editorial.
- Torres, B. (2017). *"Desarrollo de una Plataforma en Línea para la Optimización de la Gestión de Ventas en Zam Marketing Consultora S.A.C.".*
- Vásquez , J. (2014). *"Elaboración de un Sistema basado en Tecnología Web para la Gestión y Supervisión de Ventas de Dispositivos Móviles.*
- *TORRES GONZALES, Brian Roger. Aplicación web para la gestión de ventas en el área de marketing en la empresa Zam Marketing Consultora SAC. 2017.*
- *Coronel Sotomayor, K. F., & Cardenas Chang, W. F. (2017). Desarrollo de aplicacion web para el control de inventario y ventas de la empresa" Casa Automotriz Esteven" (Bachelor's thesis).*
- *Pérez Alvis, V. A., & Chávez Mori, J. P. (2022). DESARROLLO DE UNA APLICACIÓN WEB PARA MEJORAR LA GESTIÓN DE VENTAS DE LA EMPRESA AGRO FERRETERA VYR EIRL, IQUITOS–2022.*
- *ARÉVALO RÍOS, Leonard Martin; CURIOSO YARLEQUE, Cristian Gary. Aplicación Web para mejorar la Gestión de ventas en la Empresa Panadería y Pastelería Maritza.*
- *Linares Cambero, D. (2015) Diseño e implementación de un sistema de compra venta, para mejorar el proceso de ventas de la empresa "MEGASERVICE.NET SAC" (tesis pregrado) Universidad Nacional de la Amazonia Peruana. Iquitos, Perú.*
- *López M y Lobato F. (2006) Operaciones de ventas, Editorial Paraninfo, Madrid España.*
- *Martinez J. y Rojas F. (2016) Comercio electrónico, Editorial Paraninfo 1° Edición, Madrid España.*
- *Moliner F. (2005) Grupo A y B de Informática Bloque Especifico Volumen II, Mad, Barcelona, España*

# **ANEXO Anexo 1. Matriz de consistencia.**

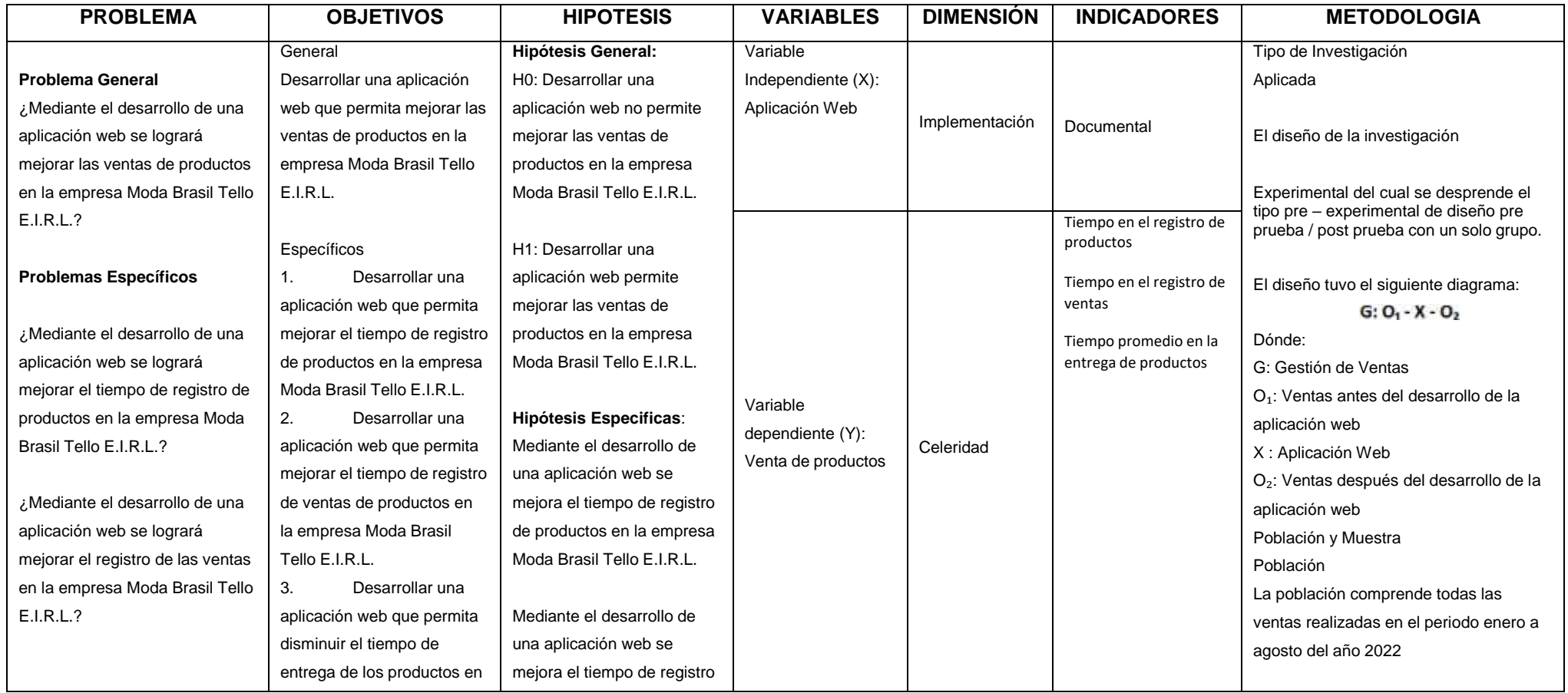

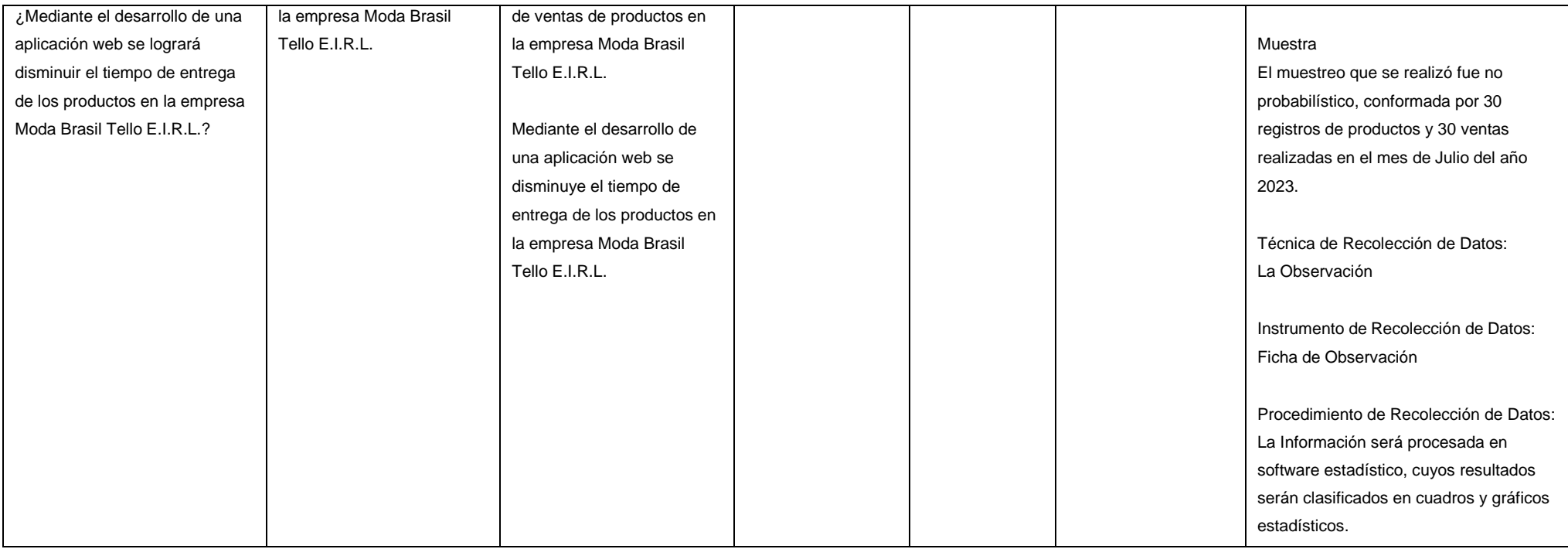

## **Anexo 2. Fichas de Observación**

### **FICHA DE REGISTRO DE DATOS TIEMPO EN EL REGISTRO DE PRODUCTOS**

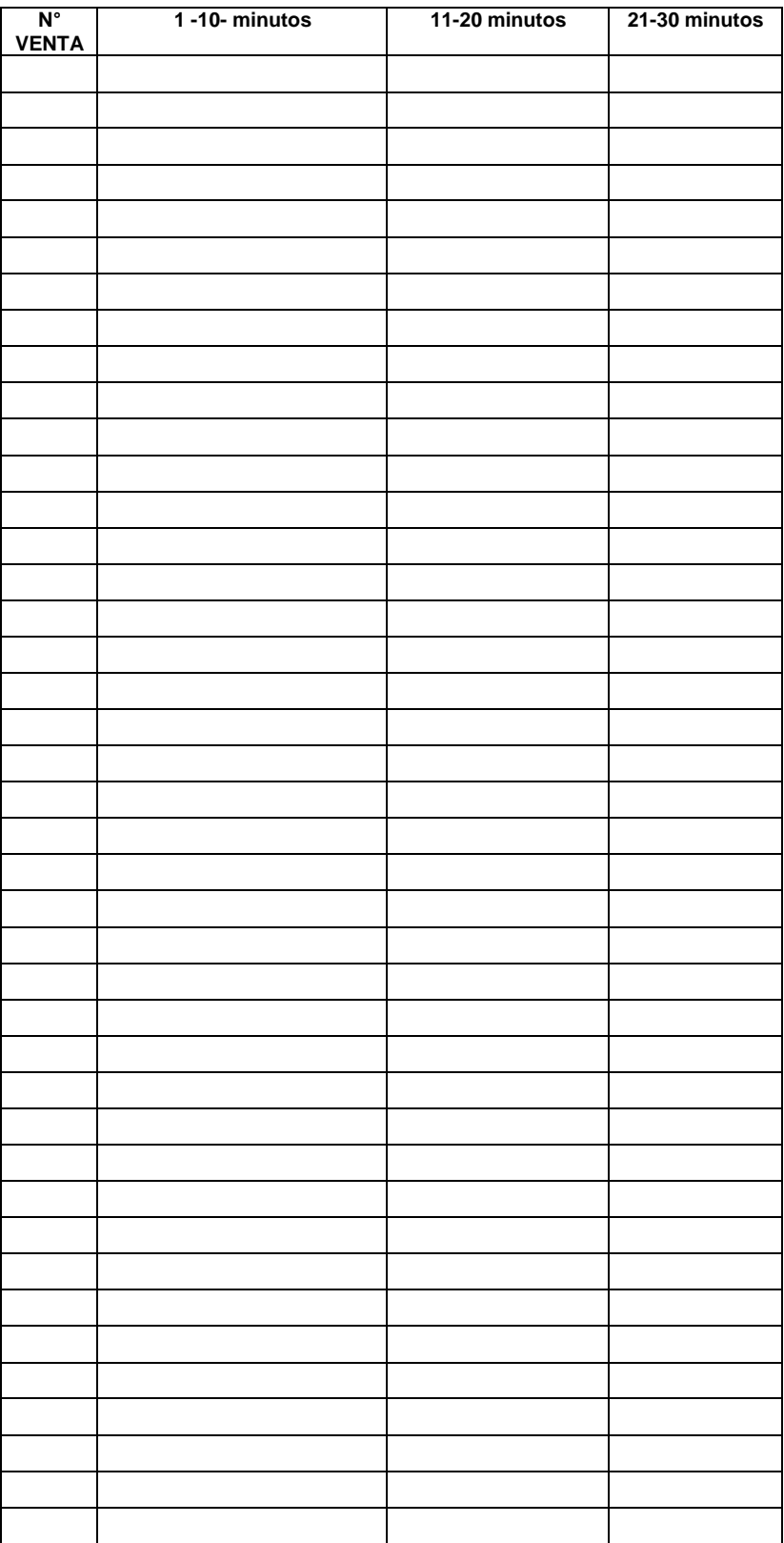

# **FICHA DE REGISTRO DE DATOS DEL TIEMPO EN EL REGISTRO DE VENTAS**

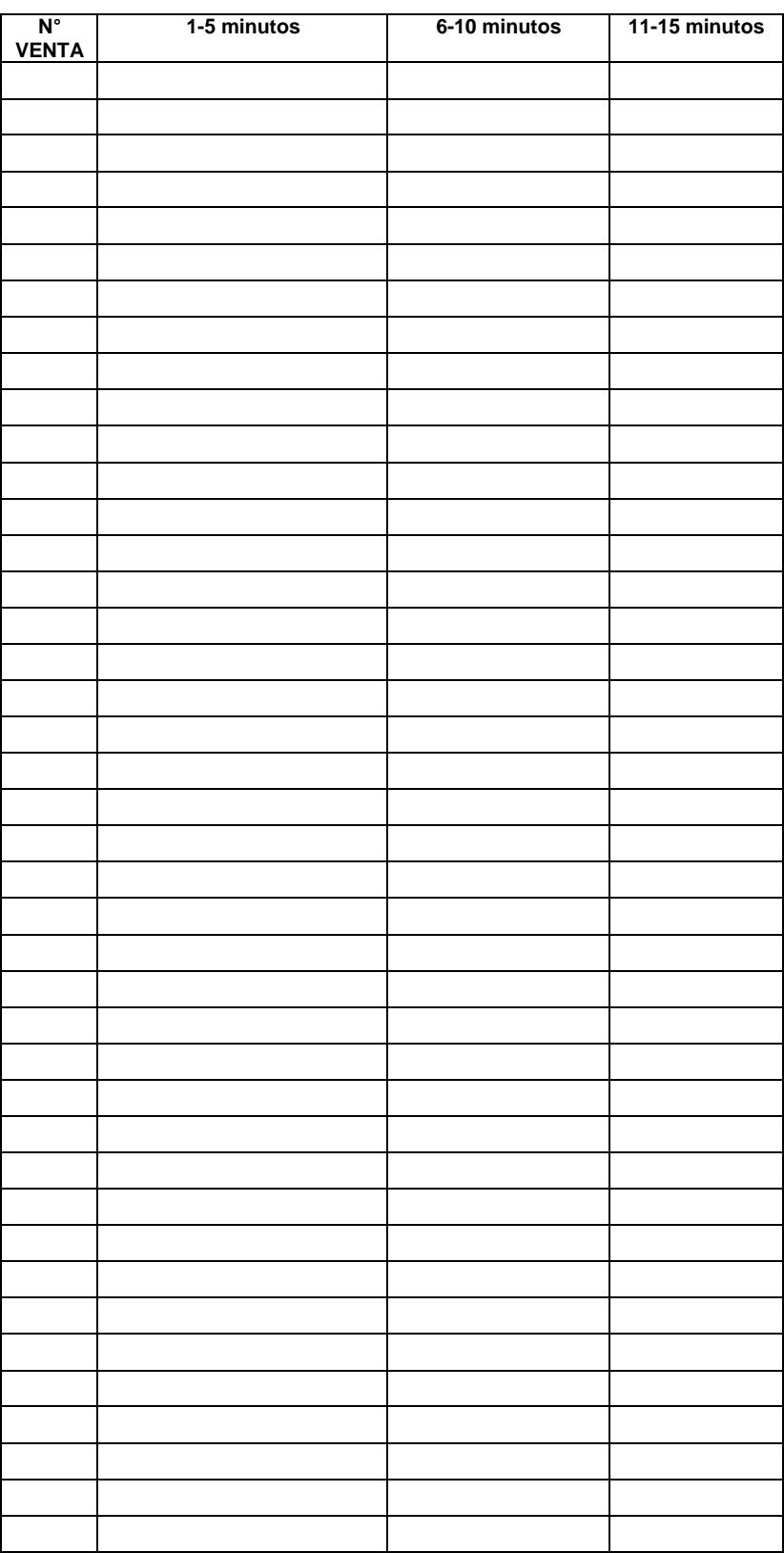

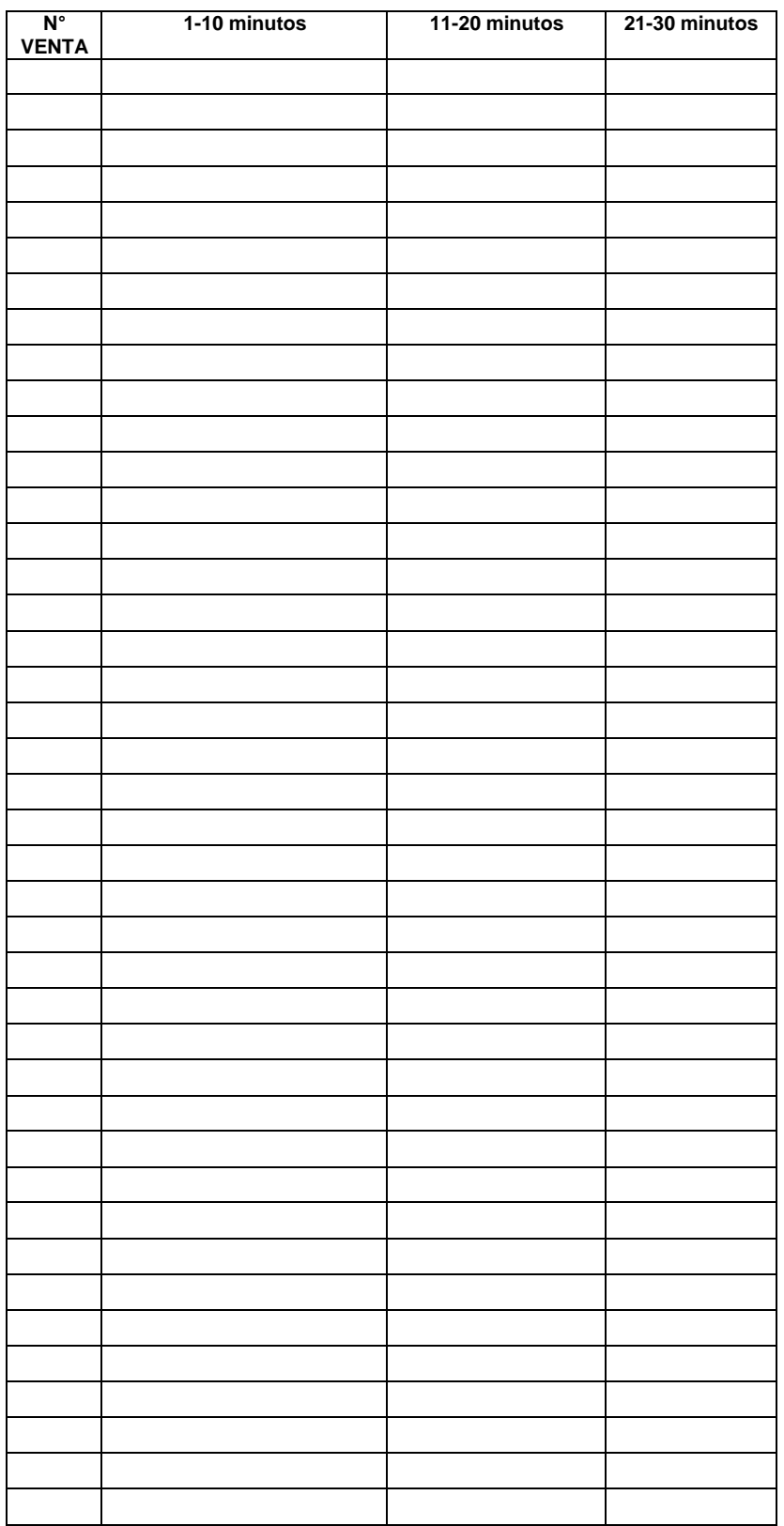

# **FICHA DE REGISTRO DE DATOS EL TIEMPO EN ENTREGA DE PRODUCTOS**

# **Anexo 3. Documentación del Aplicativo web**

# **Diagramas de flujo del sistema**

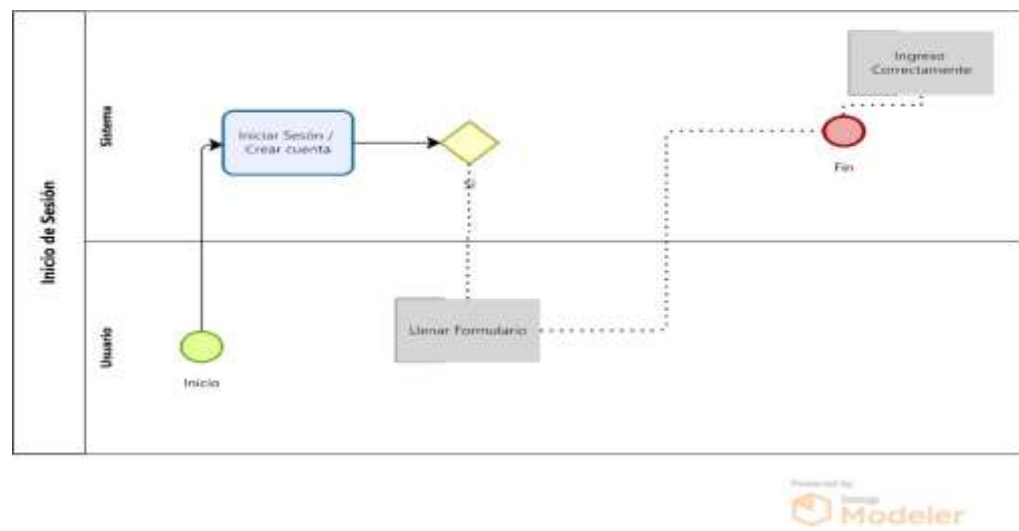

Figura N° 2 Inicio de Sesión

Fuente: Elaboración propia

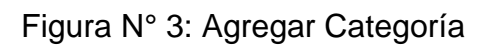

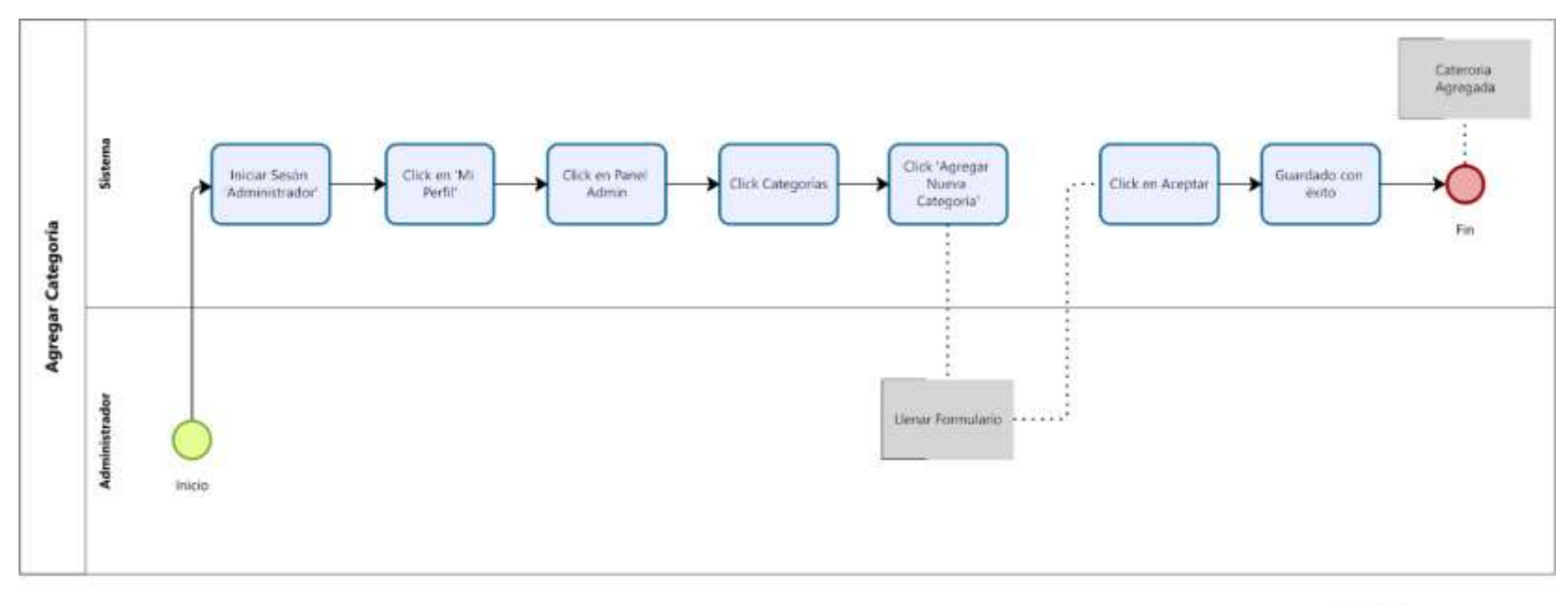

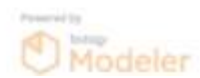

Fuente: Elaboración propia

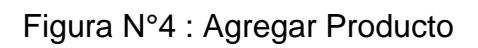

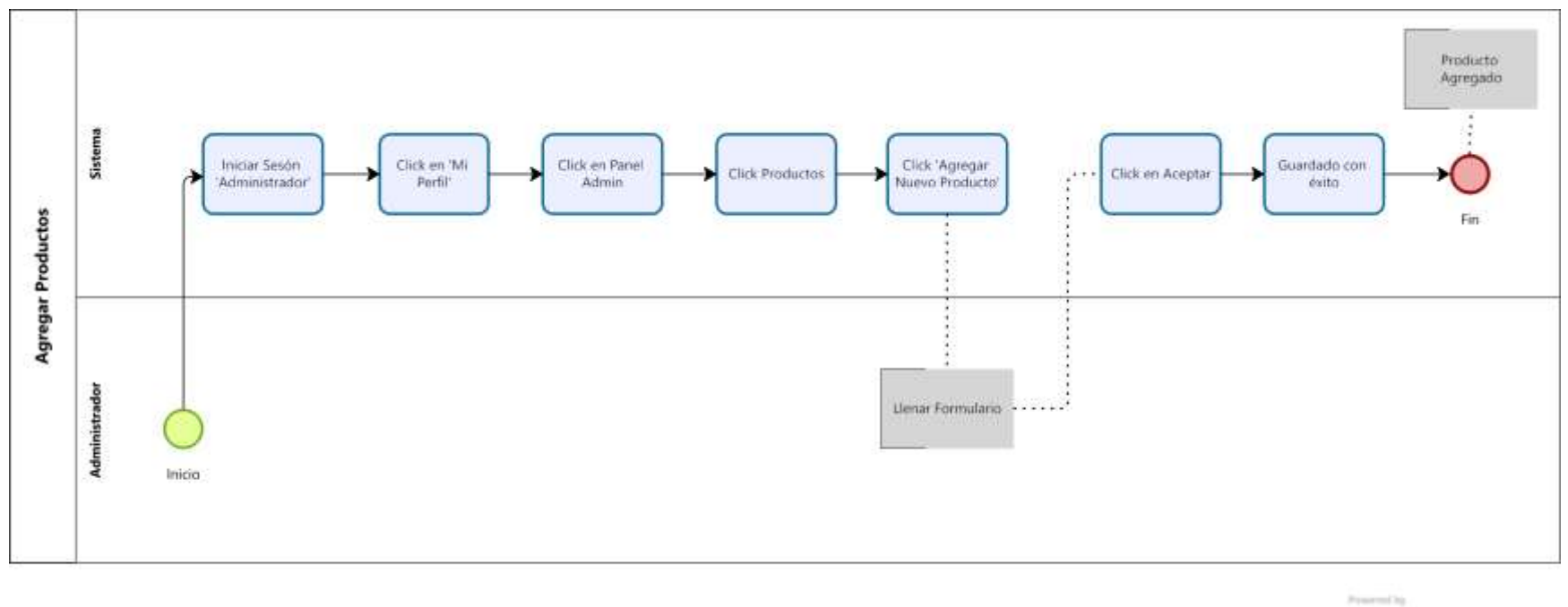

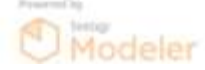

Fuente: Elaboración propia

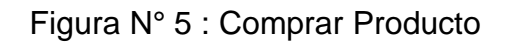

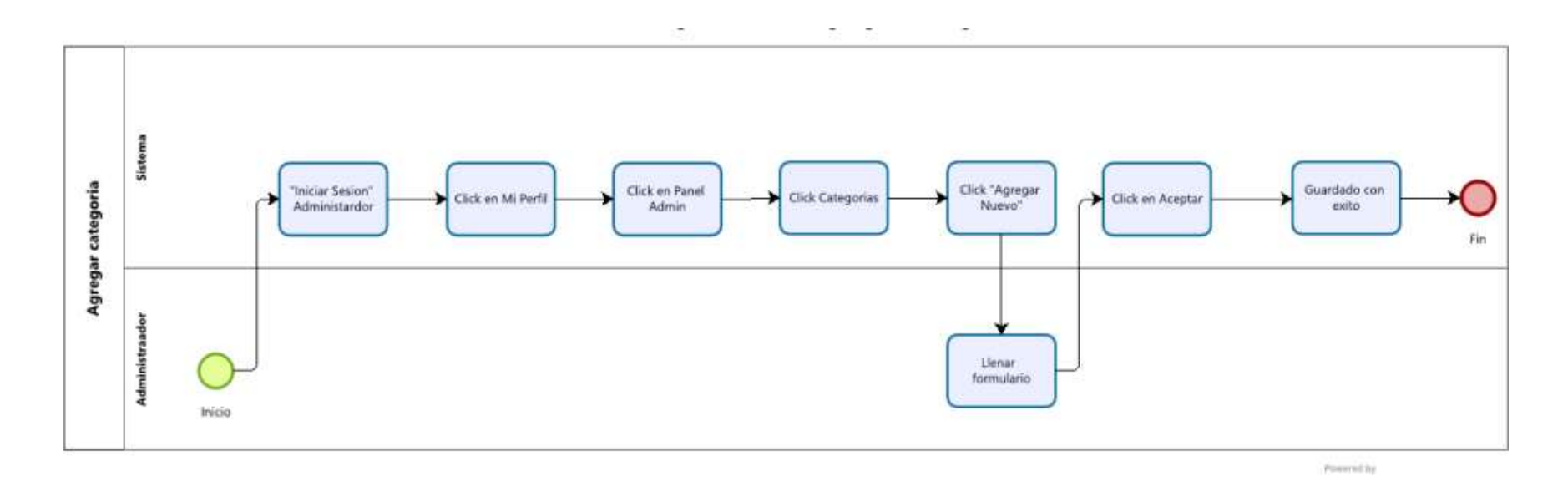

Elaborado por los Bachilleres VICTOR ABDEL PÉREZ ALVIS y JEAN PAUL CHÁVEZ MORI

### **Anexo 4. Manual del Aplicativo Web**

- 1. Introducción
- 1.1. ¡Bienvenido al Manual de Usuario de Moda Brasil!

Este manual ha sido diseñado para brindarte una guía completa sobre cómo utilizar nuestra plataforma de compras en línea. Aquí encontrarás instrucciones detalladas que te ayudarán a explorar nuestro catálogo de zapatos de moda, realizar compras seguras y realizar un seguimiento de tus pedidos. Ya seas un amante de la moda que busca las últimas tendencias o alguien en busca de comodidad y estilo en el calzado, nuestra plataforma está diseñada para satisfacer tus necesidades.

#### 1.2. Acerca de Moda Brasil

Nuestra aplicación web de e-commerce te brinda la oportunidad de explorar una amplia variedad de zapatos de calidad, desde zapatillas deportivas hasta elegantes tacones, todo desde la comodidad de tu hogar. Con una interfaz intuitiva y fácil de usar, te invitamos a sumergirte en la experiencia de compra en línea y disfrutar de los siguientes beneficios:

- Amplio Catálogo: Descubre una amplia gama de opciones de zapatos para todas las edades, géneros y estilos, cuidadosamente seleccionados para satisfacer tus preferencias. Compras Seguras: Nuestra plataforma garantiza la seguridad de tus transacciones y la protección de tus datos personales y financieros.
- Proceso de Compra Sencillo: Desde la navegación hasta el pago, te guiamos a través de un proceso de compra sin complicaciones.
- Seguimiento de Pedidos: Mantén un registro detallado de tus pedidos y realiza un seguimiento de los envíos para saber exactamente cuándo llegarán tus zapatos.
- Soporte al Cliente: Si tienes preguntas o enfrentas dificultades, nuestro equipo de soporte está listo para ayudarte en cada paso del camino.

#### 1.3. Cómo Utilizar este Manual

Este manual está dividido en secciones que te llevarán a través de diferentes aspectos de la aplicación web. Cada sección proporciona instrucciones claras y ejemplos para que puedas aprovechar al máximo la experiencia de compra en línea. Ya seas un nuevo usuario que necesita orientación para registrarse y explorar el catálogo, o un cliente habitual que

busca información sobre cómo realizar un seguimiento de sus pedidos, este manual tiene todo lo que necesitas.

Estamos emocionados de tenerte como parte de nuestra comunidad de compradores en línea. Siempre nos esforzamos por brindarte la mejor experiencia de compra posible y esperamos que este manual te ayude a navegar por nuestra plataforma con facilidad y confianza.

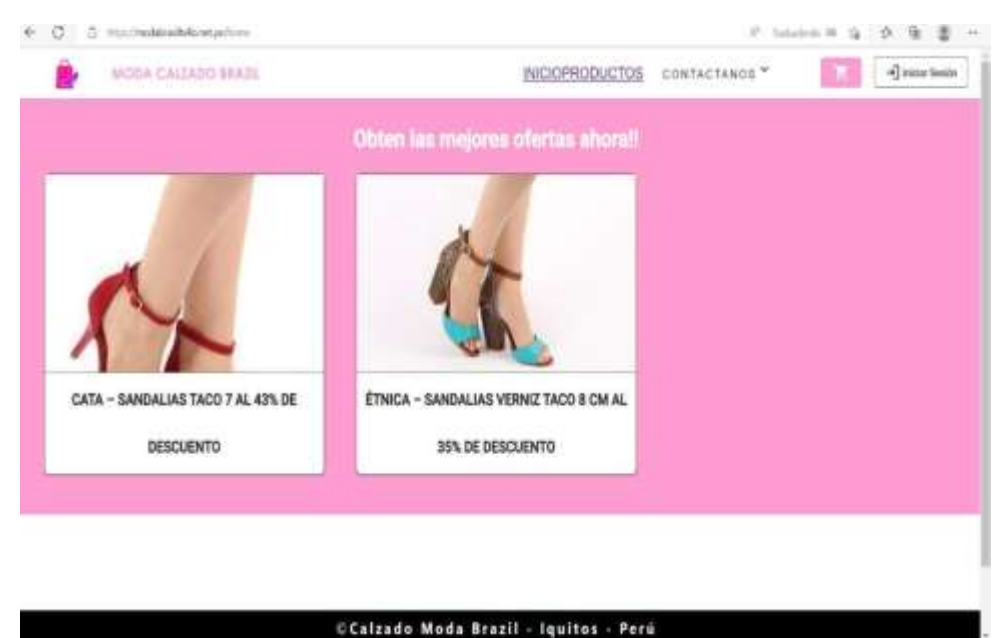

1.4. Acceder al sistema

El usuario tiene que ir a la parte superior derecha y hacer click en iniciar sesión e intentar logearse

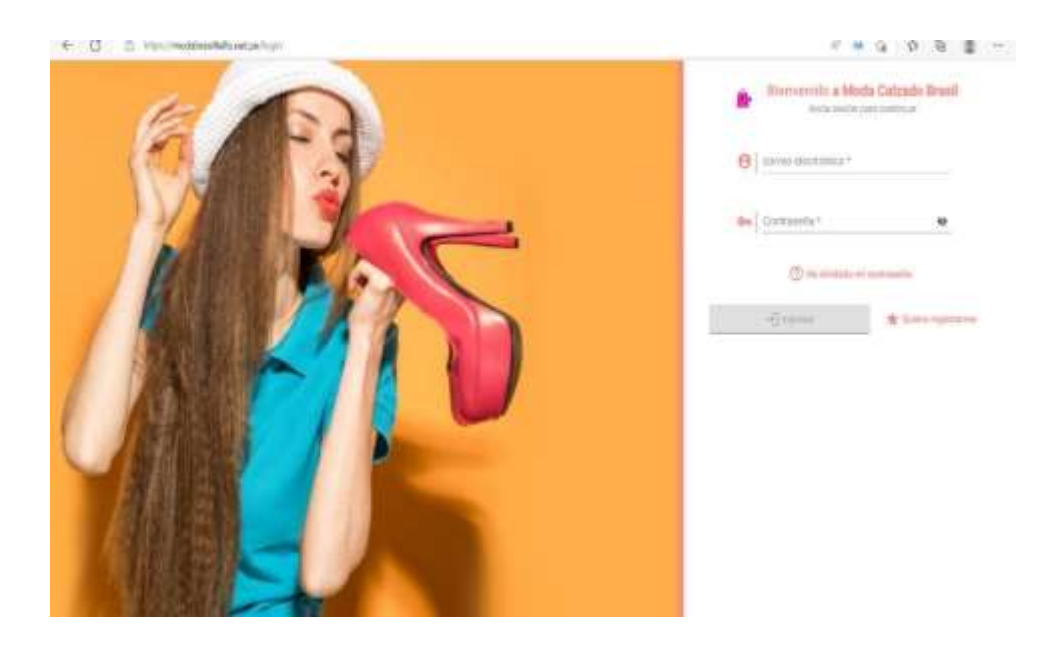

Caso contrario sino tiene cuenta, registrarse, llenar todos los campos con sus datos respectivos para que pueda hacer la compra.

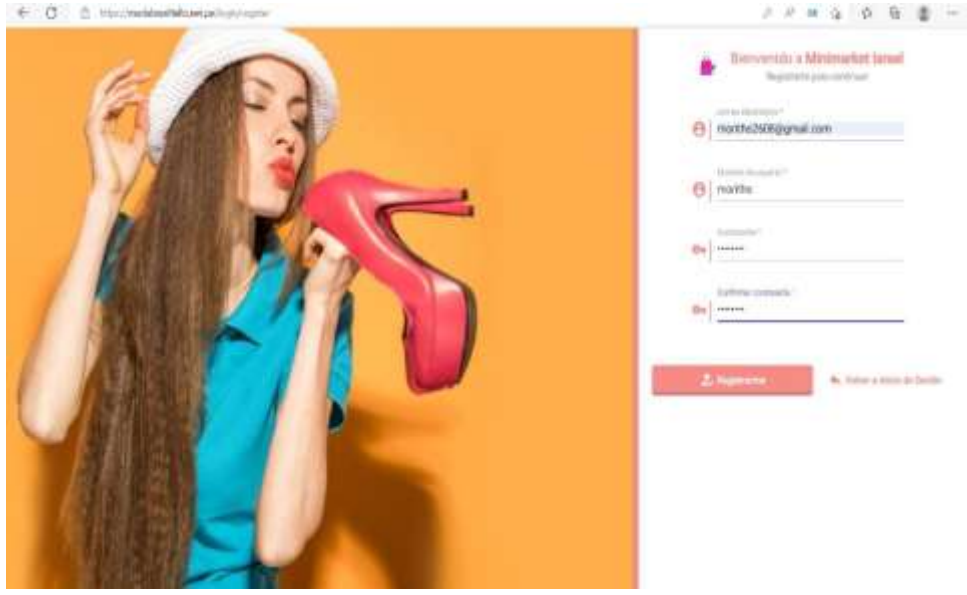

Una vez registrado, para acceder a la plataforma tendrán que verificar desde su correo registrado y logearse a la plataforma web, una vez ingresado, encontraremos los productos en ofertas o nos dirigimos a PRODUCTOS para ver la variedad que nos ofrece dicha

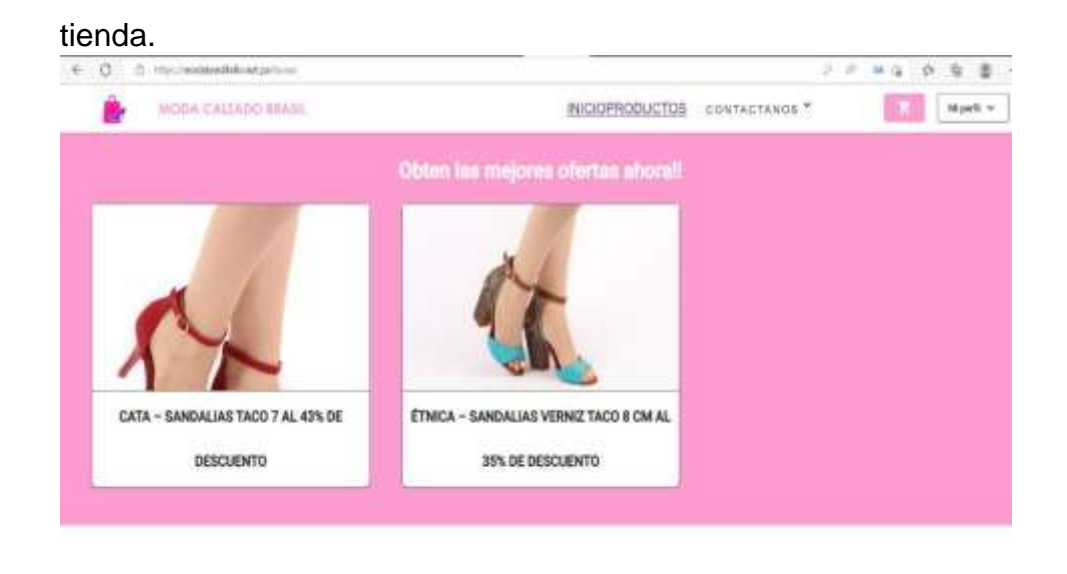

**CCalzado Moda Brasil - Iquitos - Perú** 

Al escoger dicho producto a comprar, seleccionamos añadir al carrito, nos muestra otra ventana donde se puede seleccionar el color para ver el distinguido precio y aceptamos.

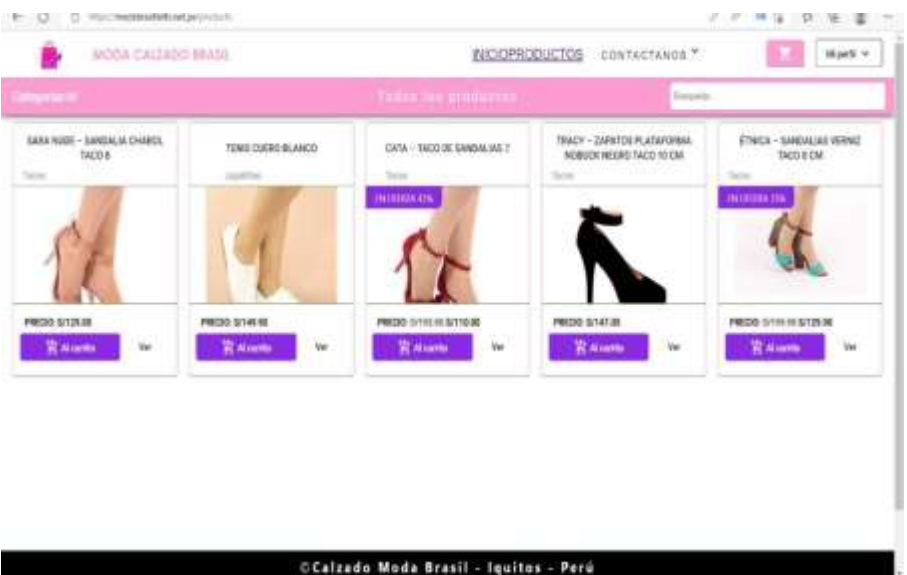

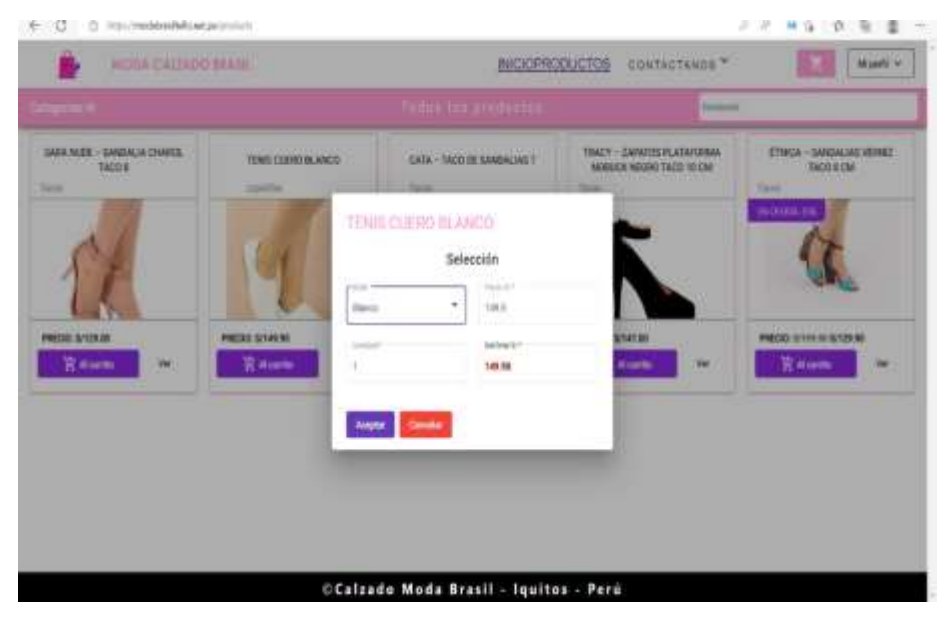

Una vez aceptado nos muestra una notificación el carrito de compras y haciendo click en este, nos lleva a la página de Pago

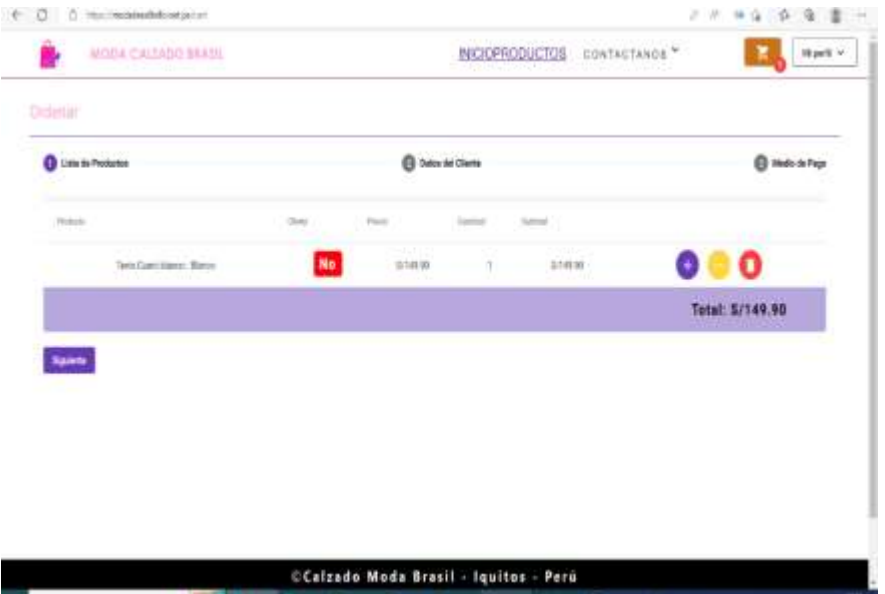

Le damos siguiente, llenamos todos los campos obligatorio con los datos del cliente y le damos siguiente

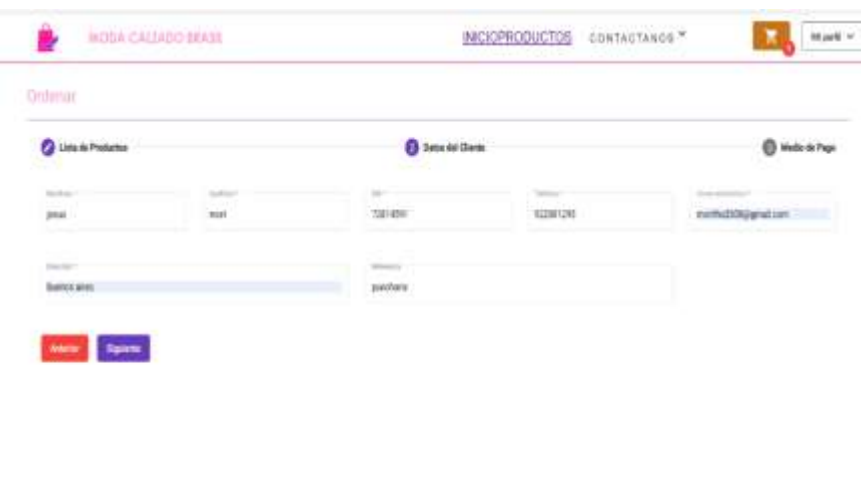

OCalzado Moda Brasil - Iquitos - Perú

Por ultimo llegamos a lo que es Medio de Pago, donde se escogerá el medio de pago, la cual muestra tres medios de pago y finalizamos la compra

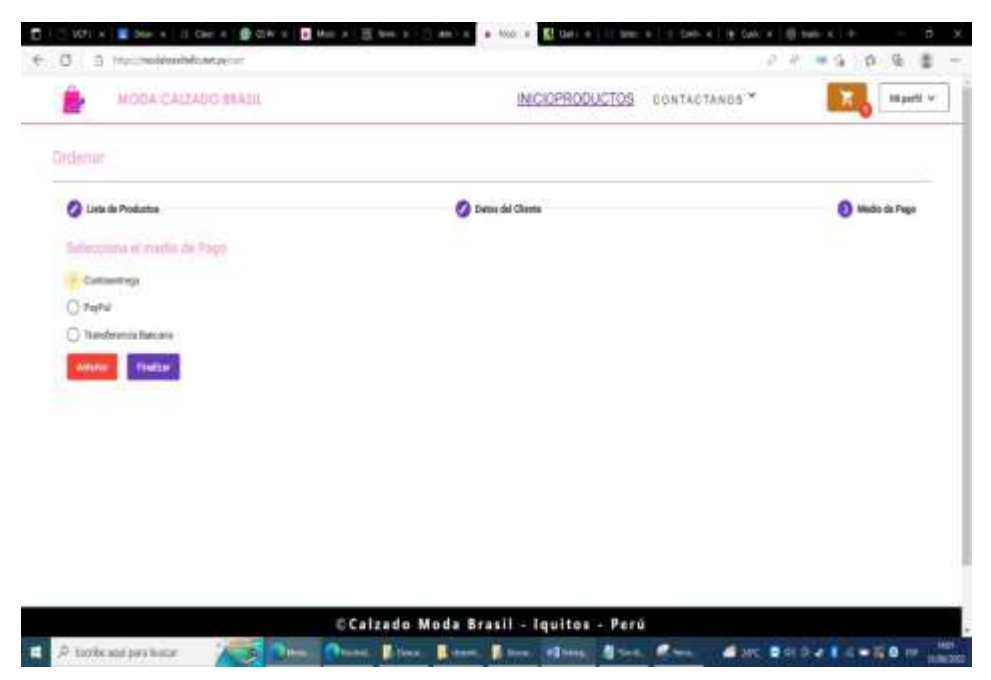

Administrador:

Nos logeamos con el correo registrado, nos dirigimos donde dice Mi Perfil y entramos al Administrador del Panel

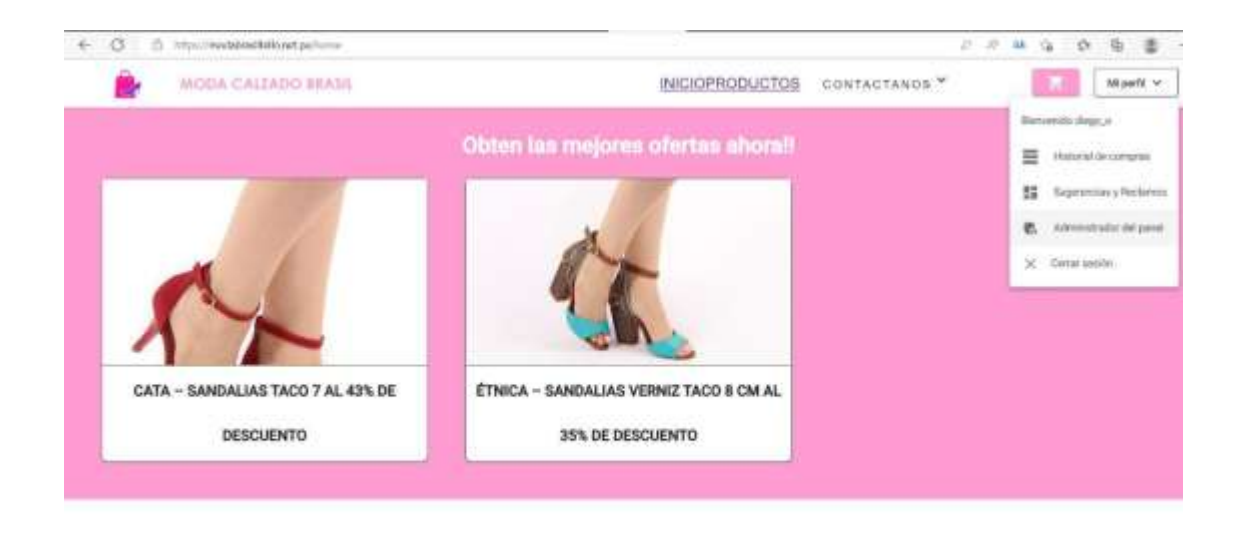

#### OCalzado Moda Brasil - Iquitos - Perú

Una vez hecho click ahí nos llevara a otra página donde nos muestra el dashbord de la plataforma web, la cual vemos categorías, productos, pedidos, sugerencia y reclamos.

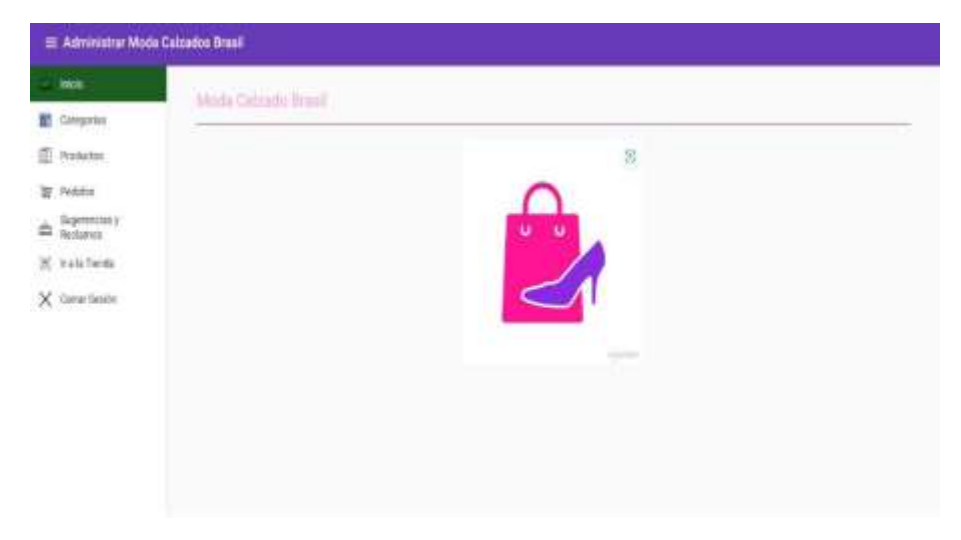

Para agregar una categoría, damos click en Categorias, Agregar Nuevo, llenamos los campos vacuos y le damos agregar

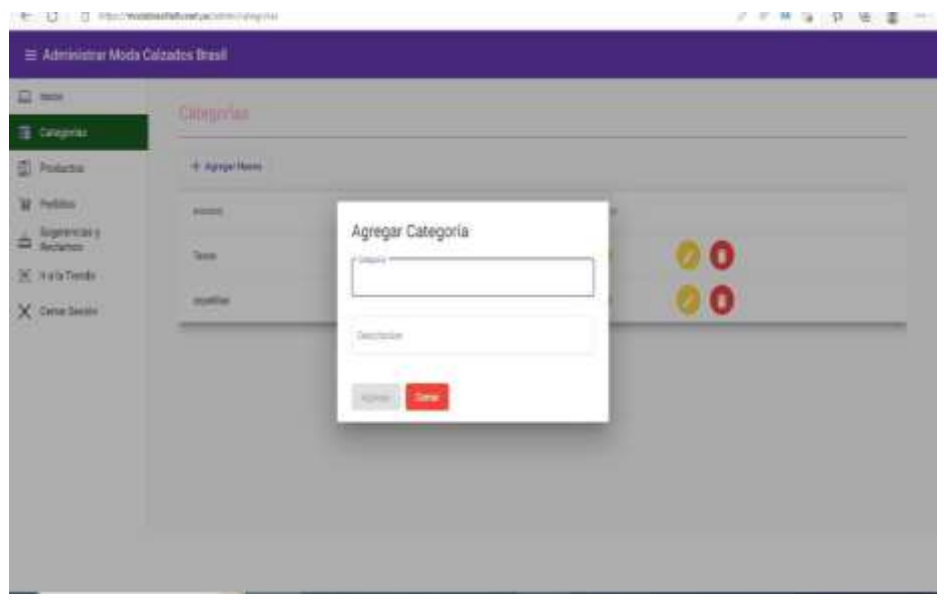

Para agregar un nuevo producto, damos click en Productos, Agregar Nuevo, llenamos los campos vacuos y le damos agregar

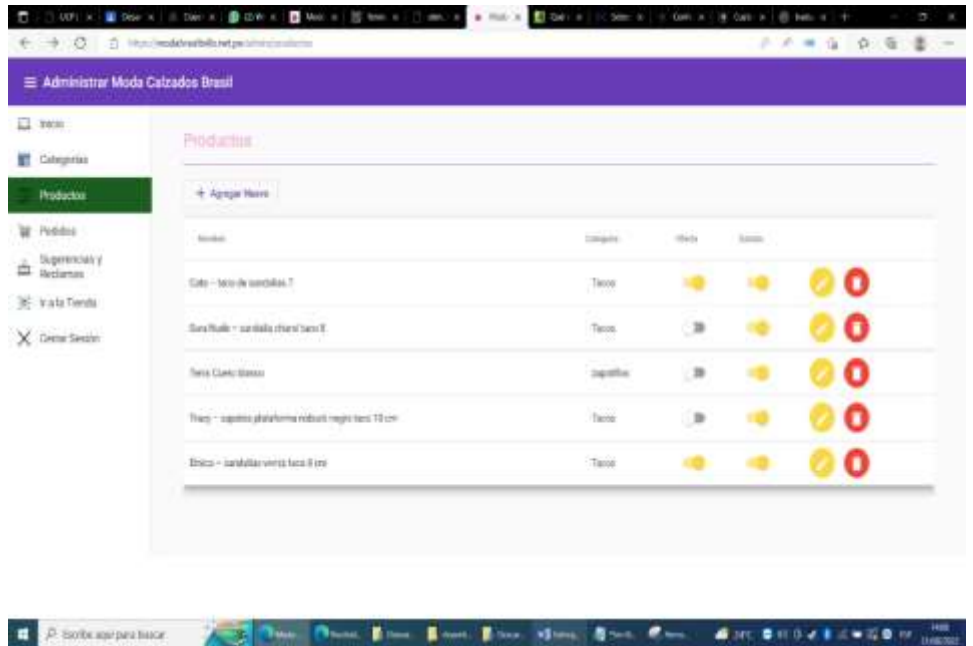

Llenaremos los campos dentro de Datos generales, le damos siguiente

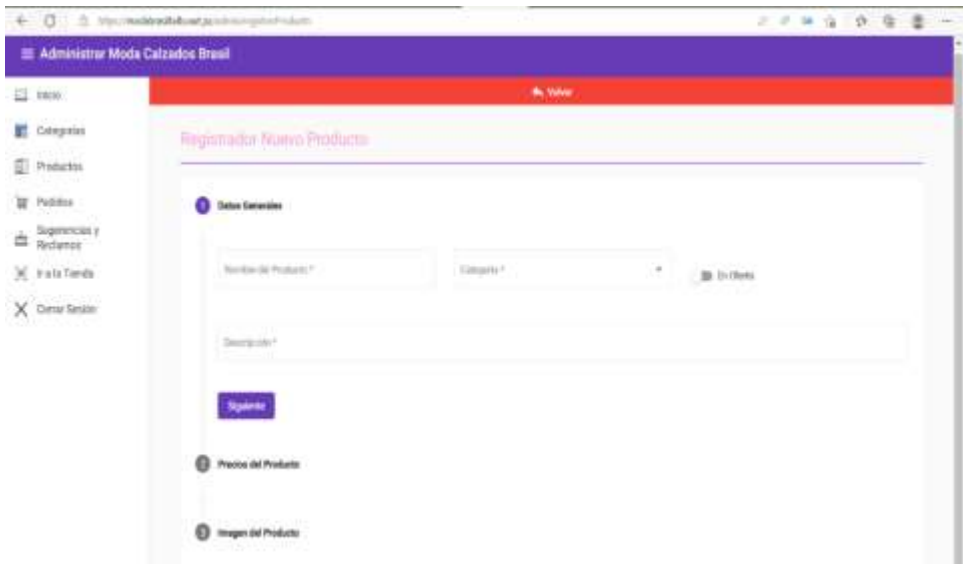

Seguidamente llenamos los campos Precio del Producto, le damos agregar, pondremos el Color, Precio regular, Precio Oferta (sí es que el producto está en oferta) y le damos siguiente

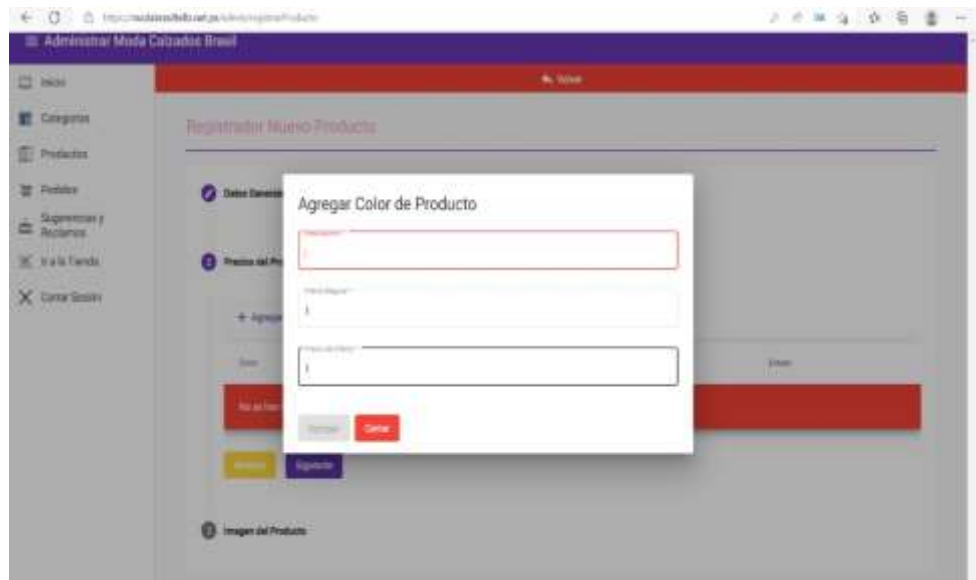

Por ultimo agregamos la imagen del producto, finalizamos y guardamos

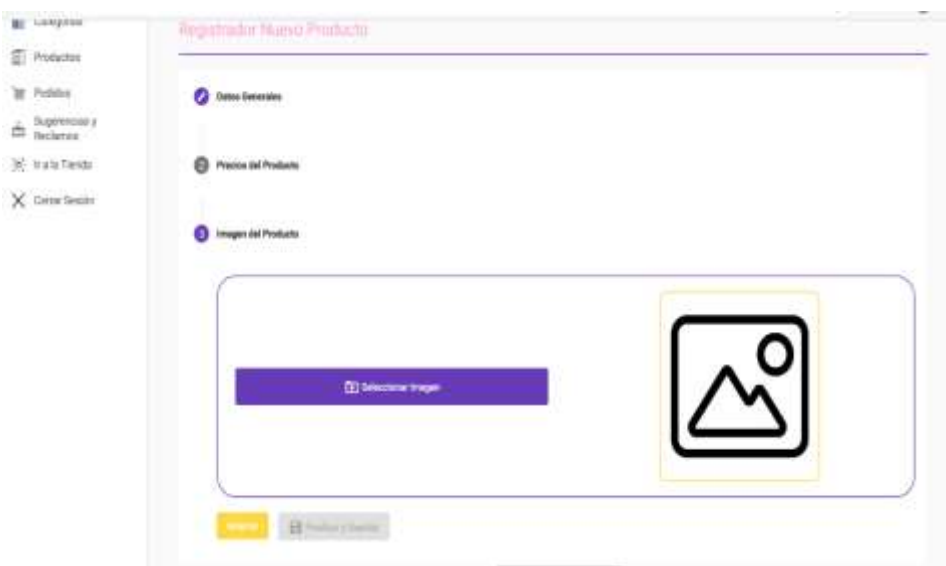

Para ver si hay pedidos pendientes, nos dirigimos al dashbord principal y damos click en Pedidos, la cual nos muestra los diferentes medios de pago.

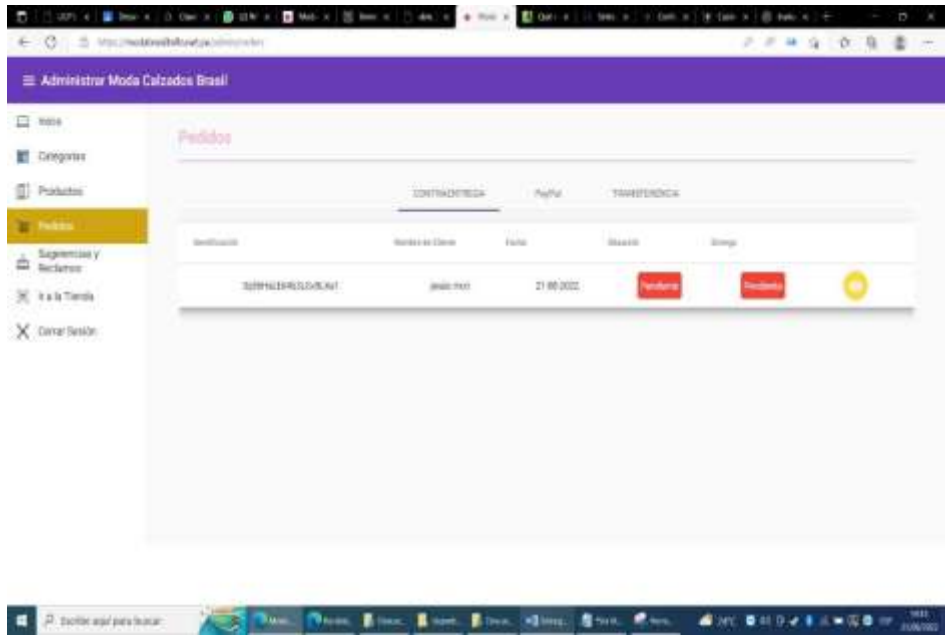

Para aceptar o rechazar el pedido le damos en visualizar previa confirmación del Pago realizado, nos muestra los detalles del producto y del cliente

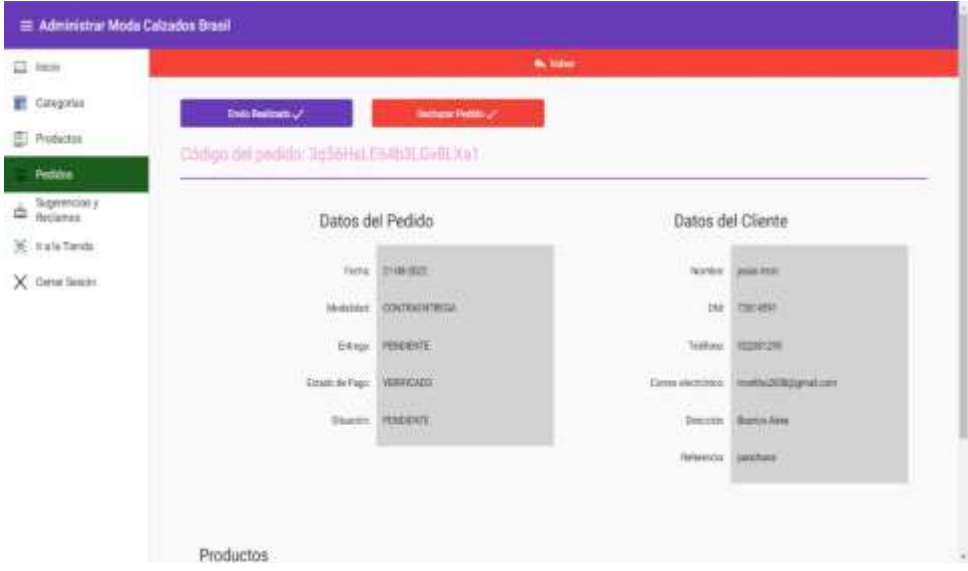

Para ver las sugerencias o reclamos de los clientes nos vamos a Sugerencias y Reclamos

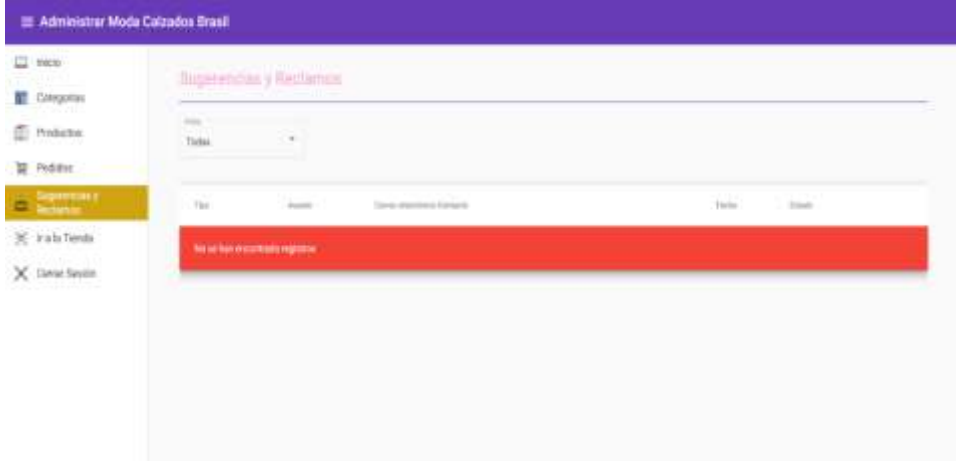

**Anexo 4.** Guía de Instalación y ambientes de desarrollo del sistema

Esta guía te proporcionará los pasos necesarios para configurar y ejecutar la aplicación web de e-commerce de tienda de zapatos en tu entorno local. Asegúrate de seguir cada paso cuidadosamente para una instalación exitosa.

2. Requisitos del Sistema

Antes de comenzar, asegúrate de tener instalados los siguientes componentes en tu sistema:

• Navegador web actualizado (recomendamos Google Chrome o Mozilla Firefox).

- Node.js y npm (Node Package Manager) para el frontend.
- Visual Studio 2022 para el Backend
- Microsoft SQL Server para la base de datos.
- 3. Configuración del Frontend (Angular)

Paso 1: Clonar el Repositorio

- 1) Abre una terminal en tu sistema.
- 2) Navega a la ubicación deseada para guardar el proyecto.
- 3) Ejecuta el siguiente comando para clonar el repositorio del frontend:
- git clone [URL del Repositorio Frontend]

Paso 2: Instalar Dependencias

- 1) Navega al directorio del frontend utilizando cd [modabrasilapp].
- 2) Ejecuta el siguiente comando para instalar las dependencias:
- npm install

Paso 3: Configuración de Variables de Entorno

- 1) En el directorio del frontend, busca el archivo .env.development
- 2) Copia el archivo y renómbralo como .env

3) Abre el archivo .env y configura las variables de entorno según tus necesidades.

4. Configuración del Backend (.NET)

Paso 1: Clonar el Repositorio

1) Abre una terminal en tu sistema.

2) Navega a la ubicación deseada para guardar el proyecto.

3) Ejecuta el siguiente comando para clonar el repositorio del backend:

4) git clone [URL del Repositorio Backend]

5) Instala todas las dependencias y paquetes necesarios.

6) Configura tus variables de entorno en el appSettings.json

Paso 2: Configuración de la Base de Datos

1) Abre Microsoft SQL Server Management Studio.

2) Crea una nueva base de datos para tu aplicación.

3) Ejecuta los scripts SQL proporcionados en el repositorio del backend para crear las tablas y relaciones necesarias.

Paso 3: Configuración de API y Endpoints

1) Abre el proyecto del backend en tu IDE.

2) Configura la cadena de conexión a la base de datos en el archivo de configuración correspondiente.

3) Asegúrate de configurar correctamente los endpoints y la autenticación en la API.

5. Conexión con la API

1) En el proyecto del frontend, busca los archivos donde se realizan las solicitudes a la API.

2) Configura la URL base de la API para que coincida con la dirección de tu backend local o en línea.

Has completado la configuración de la aplicación web de e-commerce en tu entorno local. Puedes ejecutar el frontend y el backend para comenzar a explorar y probar la aplicación.

Recuerda que estos son pasos generales y que la configuración exacta puede variar según tu entorno y las tecnologías utilizadas. Consulta la documentación oficial de Angular, .NET y SQL Server para obtener detalles específicos sobre cada paso.